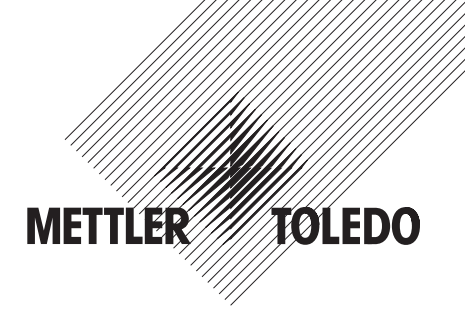

## **Bedienungsanleitung METTLER TOLEDO Spider 3S-Waagen**

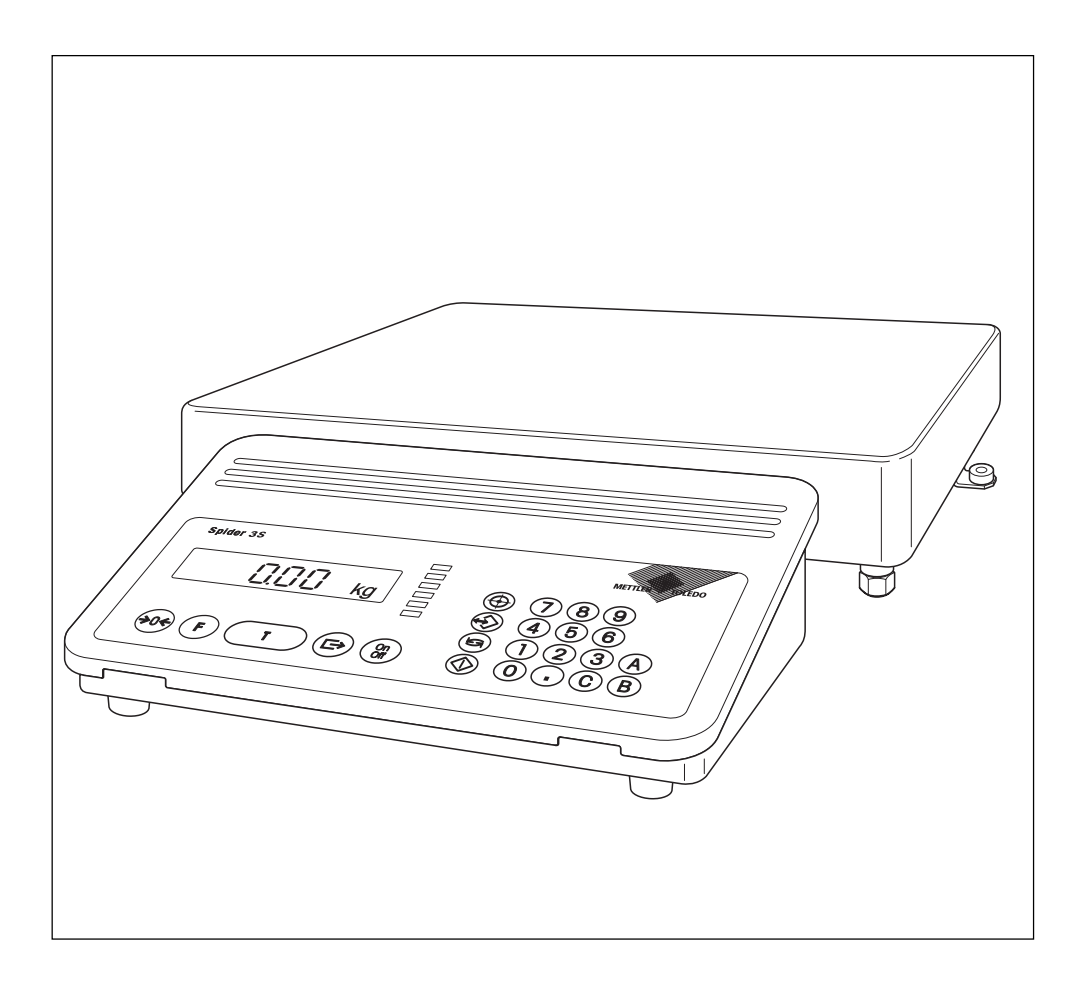

## **Ihre Waage im Überblick**

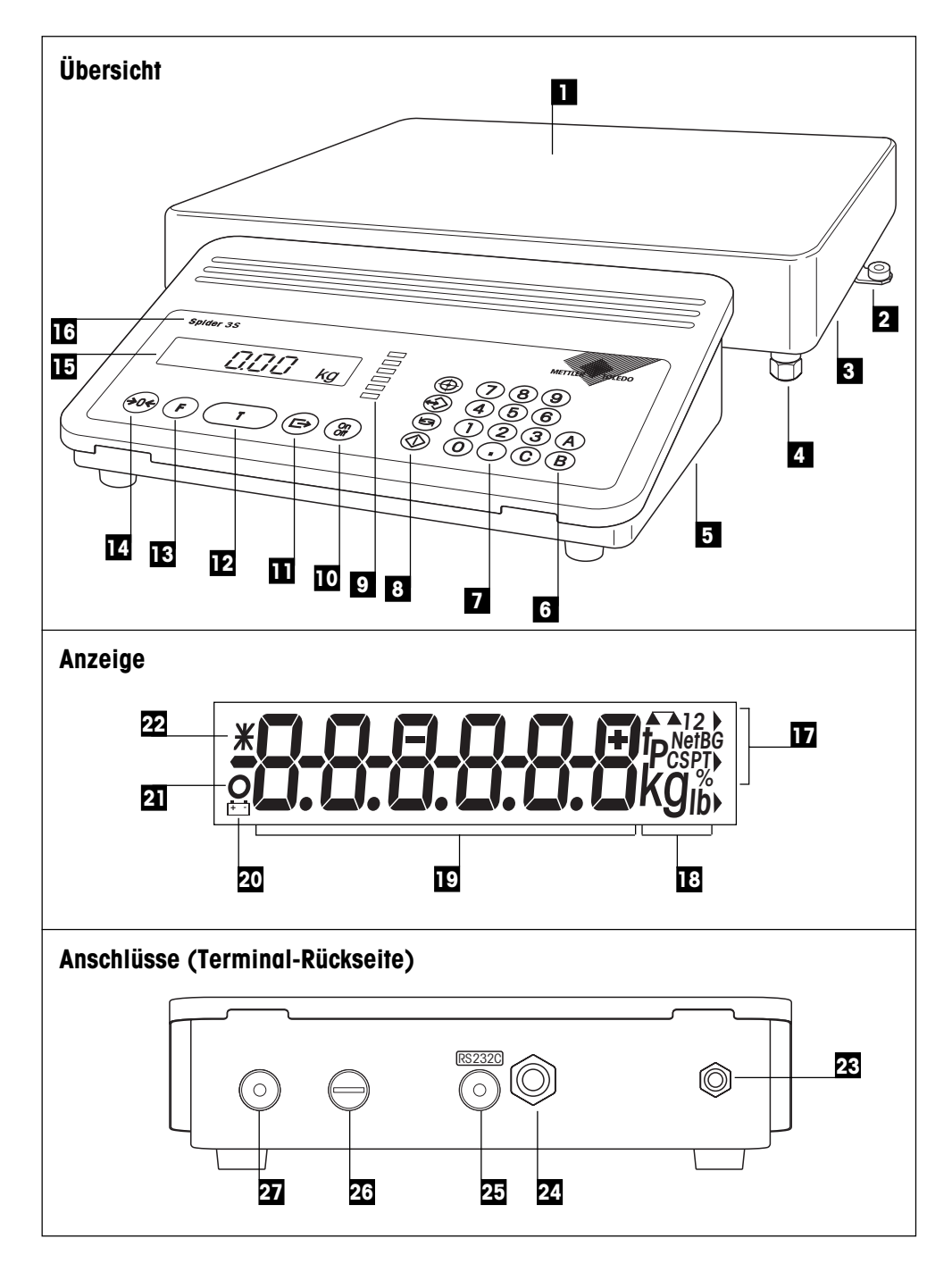

## **Anzeige-, Bedienungs- und Anschlusselemente Ihrer Waage**

## **Übersicht**

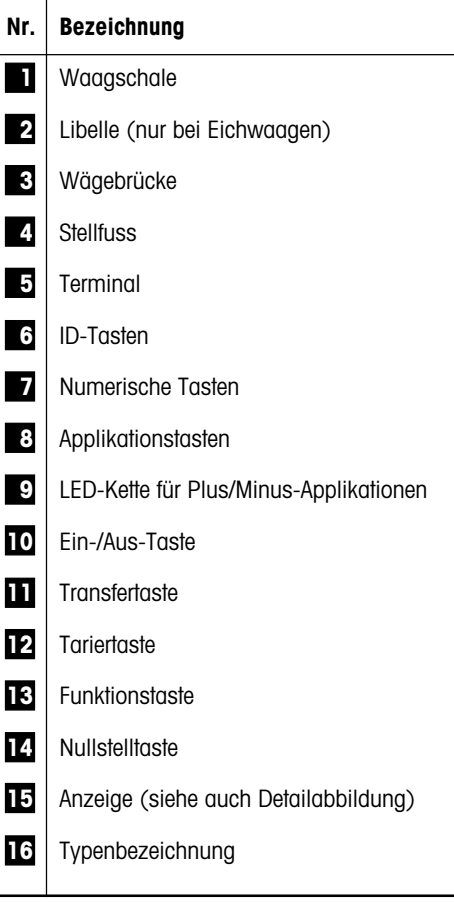

### **Anzeige**

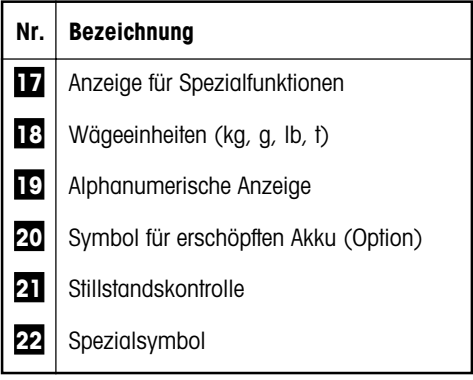

## **Anschlüsse (Terminal-Rückseite)**

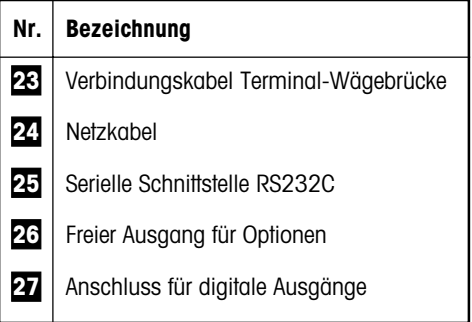

Die Spezifikationen der Stromversorgung, der Brükkenspeisung und der RS232C-Schnittstelle finden sich in Kapitel 9.1.

 $\overline{4}$ 

## **Inhalt**

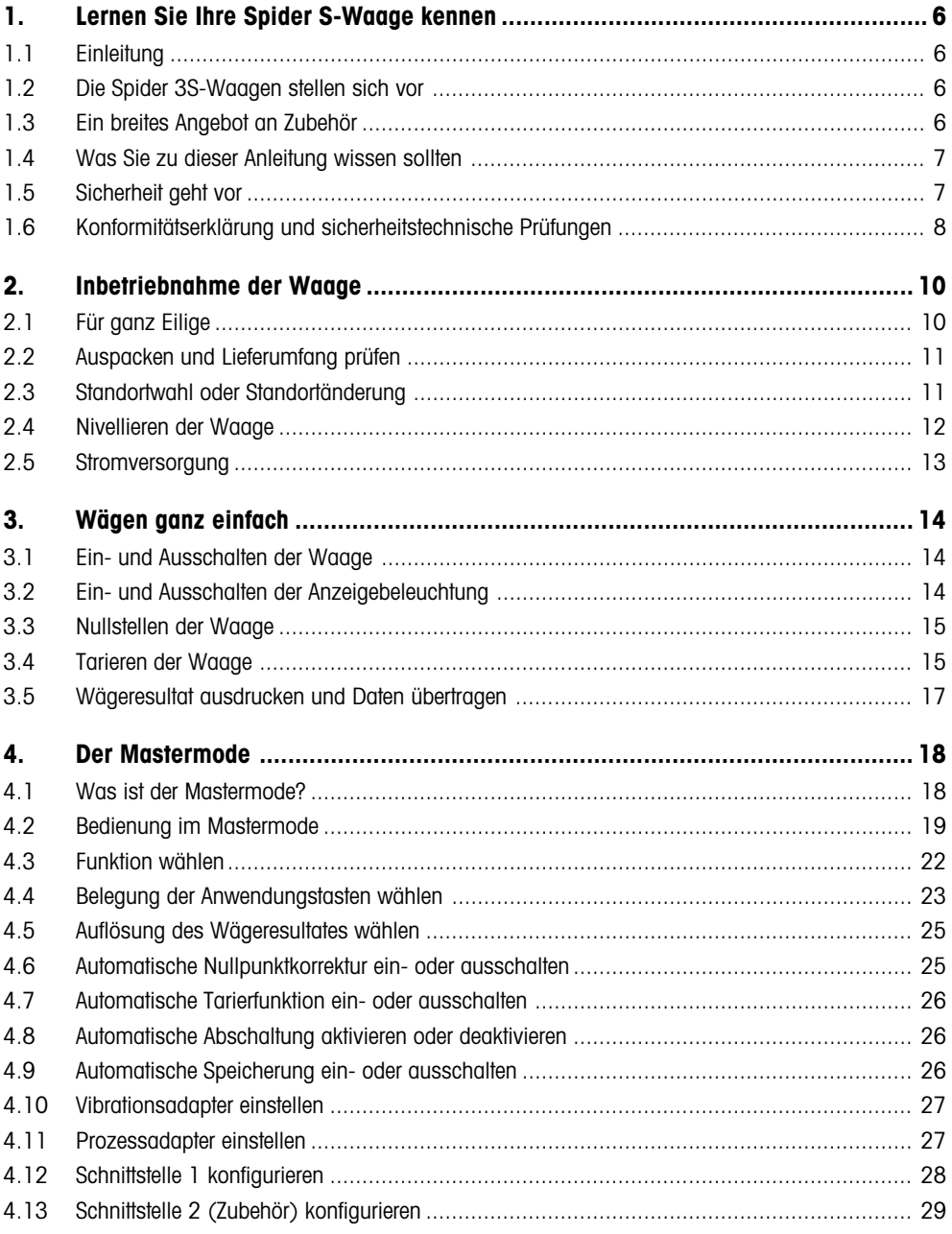

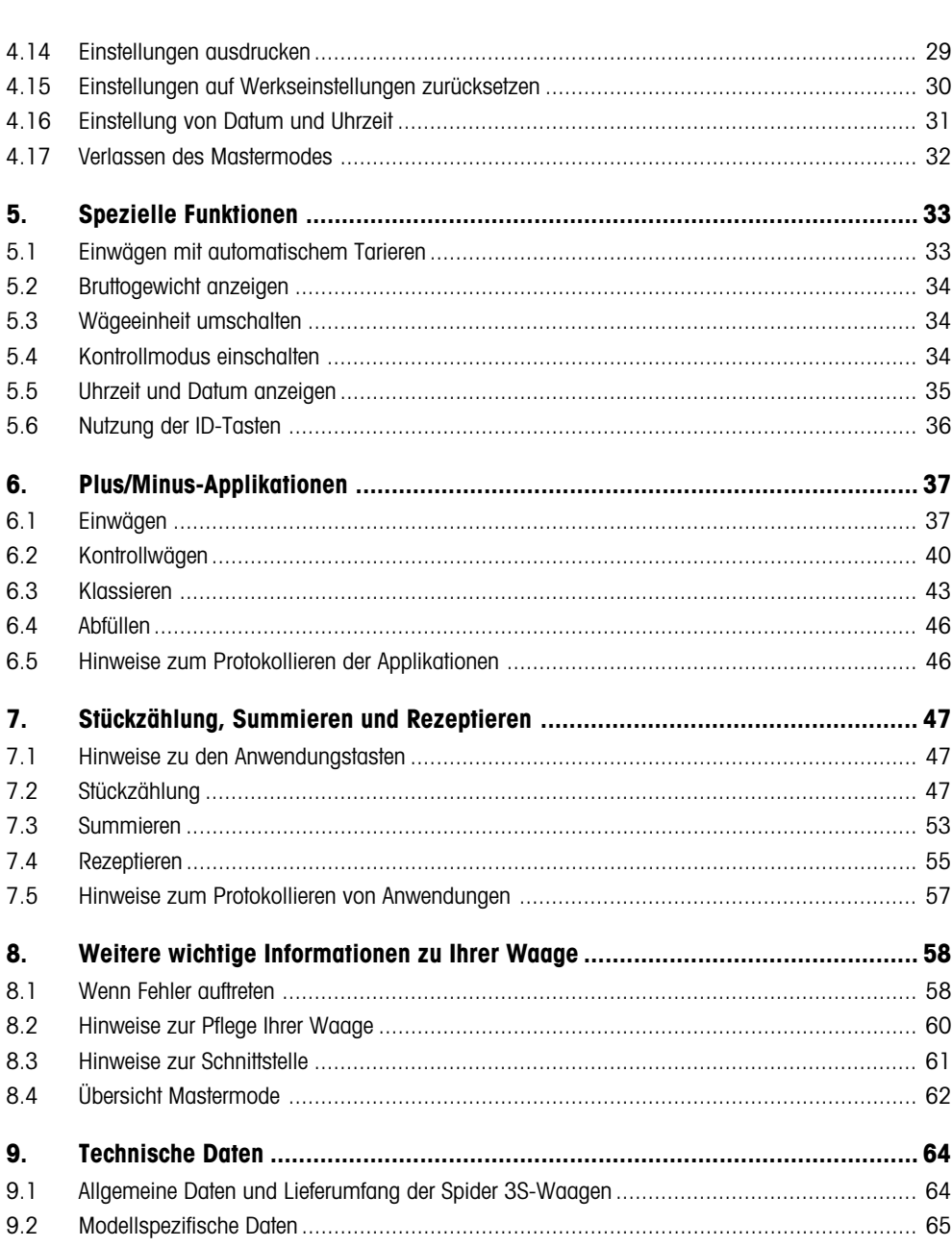

## <span id="page-5-0"></span>**1. Lernen Sie Ihre Spider S-Waage kennen**

In diesem Kapitel erhalten Sie grundlegende Informationen zu Ihrer Spider S-Waage. Bitte lesen Sie dieses Kapitel aufmerksam durch, selbst wenn Sie bereits Erfahrungen mit METTLER TOLEDO-Waagen haben und beachten Sie unbedingt die␣ Sicherheitshinweise!

## **1.1 Einleitung**

Wir danken Ihnen, dass Sie sich für eine Waage von METTLER TOLEDO entschieden haben.

Die Industriewaagen der Spider S-Linie vereinigen eine Vielzahl von Wägefunktionen und Einstellmöglichkeiten mit aussergewöhnlichem Bedienungskomfort und Robustheit. Die Wägebrücke und das Terminal entsprechen der Schutzart IP67. Damit eignen sich die Spider S-Waagen hervorragend für den Einsatz in Produktionsumgebungen, die eine häufige Reinigung mittels Wasserstrahl voraussetzen (z.B. in der chemischen Industrie und in der Nahrungsmittelherstellung). Die aufwendige Abdichtung der gesamten Waage sorgt ausserdem für hygienisch einwandfreie Verhältnisse, da ein Eindringen von Fremdkörpern praktisch ausgeschlossen ist. Die integrierte Schnittstelle erlaubt den problemlosen Datenaustausch mit einer Vielzahl von Peripheriegeräten und das übersichtliche und formschöne Terminal lässt Ihre Spider S-Waage in jeder Umgebung gut aussehen. Bitte lesen Sie diese Bedienungsanleitung genau durch, damit Sie alle Möglichkeiten Ihrer Waage ausschöpfen können.

## **1.2 Die Spider 3S-Waagen stellen sich vor**

Die Spider 3S-Waage ist in verschiedenen Ausführungen erhältlich. Alle Waagen verfügen über das gleiche Terminal, unterscheiden sich jedoch im Wägebereich und in der Grösse der Wägebrücke. Alle Spider 3S-Waagen verfügen über die folgenden gemeinsamen Ausstattungsmerkmale:

- Kompakte und robuste, industrielle Bauweise mit Gehäuse aus rostfreiem Stahl. Alle verwendeten Materialien sind feuchtebeständig, resistent gegen die meisten Chemikalien und geeignet für den Einsatz in der Nahrungsmittelindustrie. Die Wägebrücke und das Terminal erfüllen die Anforderungen der Schutzart IP67.
- Integrierte Funktionen für spezielle Anwendungen
- LED-Kette zur Unterstützung der Plus/Minus-Applikationen
- Eingebaute serielle Schnittstelle RS232C.
- Komfortable Tastatur und grossflächige, beleuchtete Anzeige
- Universelle Erweiterbarkeit durch ein reichhaltiges Zubehörprogramm.

Ihre Spider S-Waage verfügt über eine CE-Konformitätserklärung (siehe Kapitel 1.6) und METTLER TOLEDO als Hersteller ist nach ISO 9001/EN␣ 29001 zertifiziert. Spider S-Waagen sind auch in geeichter Ausführung erhältlich, fragen Sie Ihre METTLER TOLEDO-Vertretung.

## **1.3 Ein breites Angebot an Zubehör**

Das breite Angebot an optionalem Zubehör erweitert die Einsatzmöglichkeiten Ihrer Spider S-Waage. Für Fragen oder Bestellungen steht die lokale METTLER TOLEDO-Vertretung gerne zur Ihrer Verfügung.

## <span id="page-6-0"></span>**1.4 Was Sie zu dieser Anleitung wissen sollten**

Diese Anleitung enthält Orientierungshilfen, die Ihnen das Auffinden der gewünschten Informationen erleichtern:

- Arbeitsschritte sind mit "•" gekennzeichnet, während Aufzählungen ein "–" vorangestellt ist.
- Tastenbezeichnungen sind in doppelten spitzen Klammern aufgeführt (z.B. «**On/Off**» oder «±»).
- Einige Tasten Ihrer Spider S-Waage sind doppelt belegt, d.h. mit einer einzigen Taste lassen sich zwei verschiedene Funktionen aufrufen, abhängig davon ob die Taste kurz oder lange gedrückt wird:

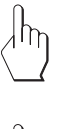

- Dieses Symbol kennzeichnet einen kurzen Tastendruck
- Dieses Symbol kennzeichnet einen langen, anhaltenden Tastendruck (ca. 5 Sekunden).

$$
12.46 \text{ kg}
$$

– Diese Darstellung symbolisiert die aktuelle Anzeige Ihrer Waage.

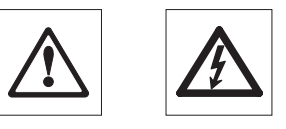

– Diese Symbole kennzeichnen Sicherheits- und Gefahrenhinweise, deren Missachtung zu einer persönlichen Gefährdung des Anwenders, zur Beschädigung der Waage oder weiterer Sachwerte oder zu Fehlfunktionen führen kann.

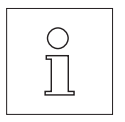

– Dieses Symbol kennzeichnet zusätzliche Informationen und Hinweise, die Ihnen den Umgang mit Ihrer Waage erleichtern und zu einem sachgerechten und wirtschaftlichen Einsatz beitragen.

## **1.5 Sicherheit geht vor**

Bitte beachten Sie die folgenden Hinweise für einen sicheren und problemlosen Betrieb Ihrer Spider S-Waage.

- Lesen Sie diese Bedienungsanleitung sorgfältig durch, selbst dann, wenn Sie bereits über Erfahrungen mit METTLER TOLEDO-Waagen verfügen.
- Beachten Sie unbedingt die Hinweise in Kapitel 2 zur Inbetriebnahme Ihrer neuen Waage.

**7**

<span id="page-7-0"></span>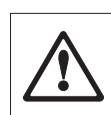

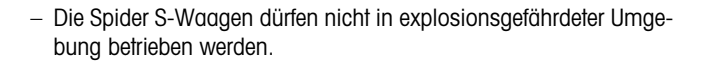

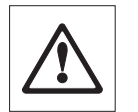

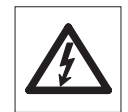

- **Beachten und befolgen Sie unbedingt die Hinweise zur Reinigung Ihrer Waage (Kapitel 8). Nur bei korrekter Reinigung ist die␣ Dichtheit Ihrer Waage gewährleistet und dies ist die Voraussetzung für den Schutz von Terminal und Wägebrücke nach IP67**!
- Stellen Sie sicher, dass der auf dem Typenschild Ihrer Spider S-Waage aufgedruckte Spannungswert mit der lokalen␣ Netzspannung übereinstimmt.
- Verwenden Sie mit Ihrer Spider S-Waage ausschliesslich Zubehör und Peripheriegeräte von METTLER TOLEDO, diese sind optimal auf Ihre Waage abgestimmt.
- Ihre Spider S-Waage ist robust gebaut, sie ist aber dennoch ein **Präzisionsinstrument** – behandeln Sie sie entsprechend sorgfältig, sie wird es Ihnen mit einem langjährigen, problemlosen Betrieb danken.
- **Öffnen Sie weder das Terminal noch die Wägezelle**, sie enthalten keine Teile, die durch den Anwender gewartet, repariert oder ausgetauscht werden können. Andernfalls würden Garantieansprüche verfallen. Versuchen Sie nicht, mit festen Gegenständen das Innere der Wägebrücke zu reinigen. Falls Sie einmal Probleme mit Ihrer Waage haben sollten, wenden Sie sich bitte an die zuständige METTLER TOLEDO-Vertretung.

## **1.6 Konformitätserklärung und sicherheitstechnische Prüfungen**

Wir erklären in alleiniger Verantwortung, dass das Produkt, auf das sich diese Erklärung bezieht, mit den nachstehenden EG-Richtlinien übereinstimmt.

**Hinweise**: Für geeichte/eichpflichtige Waagen liegt eine EG-Bauartzulassung vor. Das Jahr der ersten␣ Eichung ist neben dem CE-Zeichen aufgeführt. Solche Waagen sind ab Werk geeicht und tragen die Kennzeichnung «M» auf dem Gerät selbst und auf der Verpackung. Erscheint der Buchstabe M auf vollem Grund, darf die Waage sofort in Betrieb genommen werden. Ist der Grund geteilt und schraffiert, muss die Waage am Verwendungsort durch den zertifizierten METTLER TOLEDO Service ortsgeeicht werden. Sofern gemäss den nationalen Vorschriften in den einzelnen Staaten die Gültigkeitsdauer der Eichung beschränkt ist, ist der Betreiber einer solchen Waage für die rechtzeitige Nacheichung selbst verantwortlich.

#### **Waagen und Terminals Spider 3S**

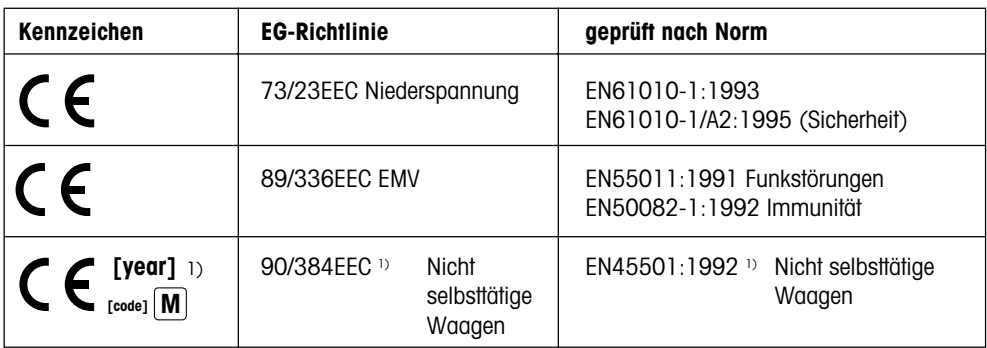

<sup>1)</sup> gilt nur für geeichte Waagen (Zulassung/Testzertifikat Nr. T2867/TC2518)

Mettler-Toledo GmbH Johannes Schmid Stephan Hermanns Industrial BA IND-N Manager Manager Manager

Nänikon, September 1996 Business Area Industrial Product Area Precision Scales

Die Terminals und Waagen der Baureihe Spider 3S wurden durch akkreditierte Prüfstellen überprüft. Sie haben die nachstehend aufgeführten **sicherheitstechnischen Prüfungen** bestanden und tragen die␣ entsprechenden Prüfzeichen. Die Produktion unterliegt der Fertigungskontrolle durch die Prüfämter.

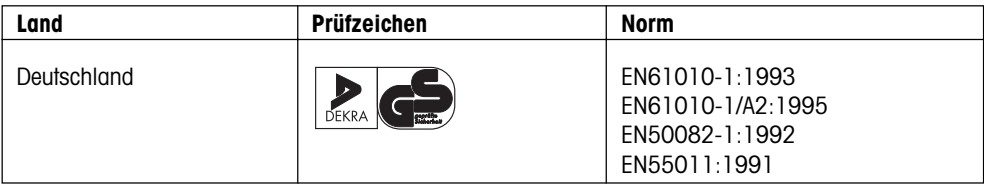

#### **USA/Canada**

This equipment has been tested and found to comply with the limits for a Class A digital device, pursuant to both Part 15 of the FCC Rules and the radio interference regulations of the Canadian Department of Communications. These limits are designed to provide reasonable protection against harmful interference when the equipment is operated in a commercial environment. This equipment generates, uses and can radiate radio frequency energy and, if not installed and used in accordance with the instruction manual, may cause harmful interference to radio communications. Operation of this equipment in a residential area is likely to cause harmful interference, in which case the user will be required to correct the interference at his own expense.

Cet appareil a été testé et s'est avéré conforme aux limites prévues pour les appareils numériques de classe A et à la partie 15 des règlements FCC et à la réglementation des radio-Interférences du Canadian Department of communications. Ces limites sont destinées à fournir une protection adéquate contre les interférences néfastes lorsque l'appareil est utilisé dans un environnement commercial. Cet appareil génère, utilise et peut radier une énergie à fréquence radioélectrique; il est en outre susceptible d'engendrer des interférences avec les communications radio, s'il n'est pas installé et utilisé conformément aux instructions du mode d'emploi. L'utilisation de cet appareil dans les zones résidentielles peut causer des interférences néfastes, auquel cas l'exploitant sera amené à prendre les dispositions utiles pour palier aux interférences à ses propres frais.

## <span id="page-9-0"></span>**2. Inbetriebnahme der Waage**

In diesem Kapitel erfahren Sie, wie Sie Ihre neue Waage auspacken, aufstellen und für den Betrieb vorbereiten. Nach Abschluss der in diesem Kapitel beschriebenen Schritte ist Ihre Waage betriebsbereit.

## **2.1 Für ganz Eilige**

Falls Sie mit den Spider S-Waagen bereits vertraut sind, wird Ihnen die folgende Kurzanleitung in 5 Schritten für die Inbetriebnahme Ihrer neuen Waage genügen. Allen anderen Anwendern empfehlen wir das Studium der nachfolgenden Kapitel, in denen die einzelnen Schritte detailliert beschrieben sind.

### **So einfach ist das!**

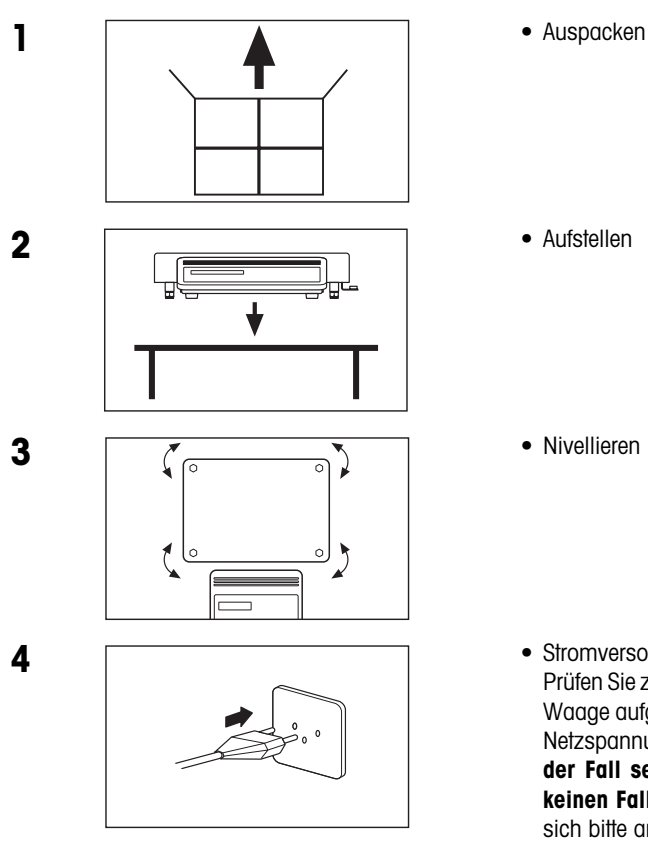

• Stromversorgung anschliessen: Prüfen Sie zuerst, ob die auf dem Typenschild der Waage aufgedruckte Spannung mit Ihrer lokalen Netzspannung übereinstimmt. **Sollte dies nicht der Fall sein, schliessen Sie die Waage auf keinen Fall ans Stromnetz an** und wenden Sie sich bitte an Ihre METTLER TOLEDO-Vertretung!

<span id="page-10-0"></span>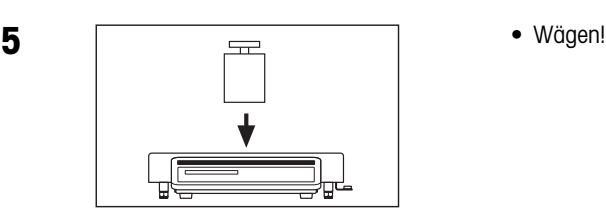

## **2.2 Auspacken und Lieferumfang prüfen**

Bevor Sie Ihre neue Waage aufstellen und in Betrieb nehmen, sollten Sie prüfen, ob Sie alle Zubehörteile erhalten haben, die zum Standard-Lieferumfang Ihrer Waage gehören.

- Öffnen Sie den Verpackungskarton und ziehen Sie die Waage mitsamt den Schutzpolstern aus dem Karton. Entfernen Sie die Schutzpolster.
- Prüfen Sie die Vollständigkeit der Lieferung. Die folgenden Teile gehören zum Standard-Lieferumfang:
	- Terminal und Wägebrücke mit montierter Waagschale und Libelle (nur bei Eichwaagen)
	- Bedienungsanleitung
	- je 2 Tastaturaufkleber für die Stückzählung bzw. für das Summieren und Rezeptieren und zur Beschriftung der ID-Tasten
	- Gabelschlüssel zur Nivellierung der Waage
- Bewahren Sie alle Teile der Verpackung auf. Diese Verpackung garantiert den bestmöglichen Schutz für den Transport Ihrer Waage.

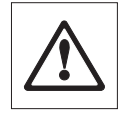

• Prüfen Sie die Waage auf allfällige Beschädigungen. Melden Sie allfällige Beanstandungen umgehend Ihrer METTLER TOLEDO-Vertretung. Nehmen Sie die Waage auf keinen Fall in Betrieb, wenn Sie eine äusserliche Beschädigung feststellen!

## **2.3 Standortwahl oder Standortänderung**

Zu Ihrer eigenen Sicherheit beachten Sie die folgenden Hinweise für die Wahl des Standortes. Bedenken Sie auch, dass Ihre Waage ein Präzisionsinstrument ist und Ihnen mit hoher Genauigkeit und Zuverlässigkeit für einen optimalen Standort dankt.

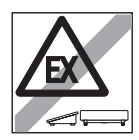

– Waage nicht in explosionsgefährdeter Umgebung betreiben.

<span id="page-11-0"></span>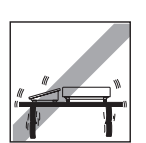

– Feste, erschütterungsfreie und möglichst horizontale Lage. Der␣ Untergrund muss das Gewicht der voll belasteten Waage sicher tragen können.

– Temperaturbereich von -10°C bis +40°C

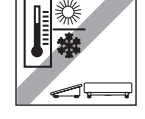

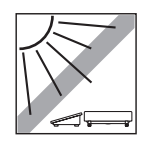

– Keine direkte Sonneneinstrahlung

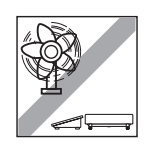

– Kein starker Luftzug (z.B. von Ventilatoren)

**Hinweis**: Falls Sie eine **Eichwaage** besitzen und Sie diese einmal an einen␣ weit entfernten Standort bringen, kontaktieren Sie bitte die lokale METTLER TOLEDO-Vertretung am Zielort, um die Waage neu kalibrieren zu lassen.

## **2.4 Nivellieren der Waage**

Zum Ausgleich kleiner Unebenheiten der Standfläche lässt sich die Waage nivellieren:

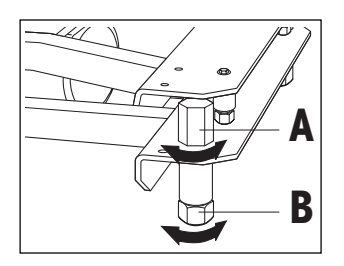

• Heben Sie die Waagschale ab. Lösen Sie die Kontermuttern ("A") der Stellfüsse (verwenden Sie dazu, falls erforderlich, den mitgelieferten Gabelschlüssel). Drehen Sie die Stellfüsse ("B") bis die Waage gerade steht, beziehungsweise ...

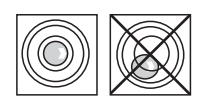

... bis sich die Luftblase im Zentrum der Libelle befindet (die Libelle ist nur bei Eichwaagen vorhanden).

• Um eine unbeabsichtigte Verstellung zu verhindern, ziehen Sie die Kontermuttern aller Stellfüsse mit dem Gabelschlüssel wieder fest und setzen Sie anschliessend die Waagschale wieder auf. **Nach jedem Standortwechsel sollten Sie die Waage neu nivellieren**.

## <span id="page-12-0"></span>**2.5 Stromversorgung**

 $\sim$   $\sim$   $\sim$   $\sim$   $\sim$ 

Die Waage ist bei der Auslieferung für die Netzspannung des Bestimmungslandes ausgelegt.

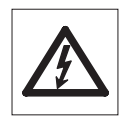

- Prüfen Sie zuerst, ob die auf dem Typenschild der Waage aufgedruckte Spannung mit Ihrer lokalen Netzspannung übereinstimmt. **Sollte dies nicht der Fall sein, schliessen Sie die Waage auf keinen Fall ans Stromnetz an** und wenden Sie sich bitte an Ihre METTLER TOLEDO-Vertretung.
- Schliessen Sie das Waagenterminal ans Stromnetz an.

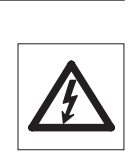

**Verlegen Sie das Netzkabel so, dass es die Waagschale nicht␣ berührt, nicht beschädigt werden kann und Ihnen bei der täglichen Arbeit nicht in den Weg kommt**!

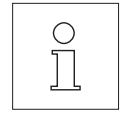

Nach dem Anschliessen ans Stromnetz führt die Waage einen Selbsttest durch, bei dem alle Anzeigesegmente kurz aufleuchten. Zusätzlich werden kurz einige waagenspezifische Informationen angezeigt (Softwareversion, etc.). Diese Informationen werden jedesmal angezeigt, wenn die Waage vom Stromnetz getrennt war und wieder angeschlossen wird. **Wir empfehlen Ihnen, die Waage bei längerem Nichtgebrauch vom Stromnetz zu trennen**.

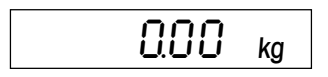

 $\overline{0.00}$  kg Nach Abschluss des Selbsttests ist Ihre Waage betriebsbereit.

## <span id="page-13-0"></span>**3. Wägen ganz einfach**

Dieses Kapitel erläutert, wie Sie die Waage ein- und ausschalten, auf Null stellen und tarieren. Ausserdem lernen Sie die numerische Tastatur kennen und erfahren, wie sich Wägeresultate ausdrucken und Daten übertragen lassen.

## **3.1 Ein- und Ausschalten der Waage**

Wir empfehlen Ihnen, die Waage nach der ersten Inbetriebnahme (ausser bei längerem Nichtgebrauch) nicht mehr vom Stromnetz zu trennen – sie befindet sich so in einem thermischen Gleichgewicht und ist schneller betriebsbereit.

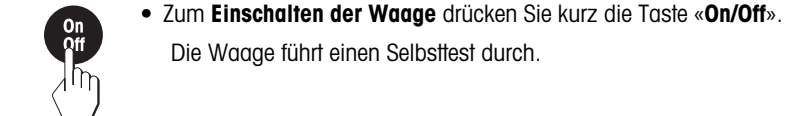

Sobald die Gewichtsanzeige erscheint, ist Ihre Waage wägebereit.

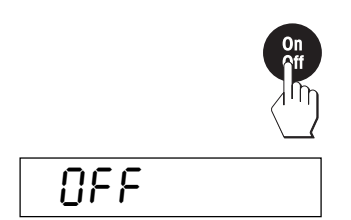

 $0.00<sub>kg</sub>$ 

• Zum **Ausschalten der Waage** drücken Sie erneut kurz die Taste «**On/ Off**».

In der Anzeige wird das Ausschalten kurz mit "OFF" bestätigt und anschliessend wird die Anzeige gelöscht.

## **3.2 Ein- und Ausschalten der Anzeigebeleuchtung**

Für ein komfortables Arbeiten verfügt die Anzeige Ihrer Waage über eine Beleuchtung, die ein einwandfreies Ablesen auch unter schwierigen Lichtbedingungen erlaubt.

> Die Anzeigebeleuchtung lässt sich auf Tastendruck ein- bzw. ausschalten:

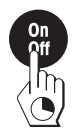

• Drücken Sie die Taste «**On/Off**» und halten Sie diese gedrückt bis die Beleuchtung ein- bzw. ausgeschaltet wird.

## <span id="page-14-0"></span>**3.3 Nullstellen der Waage**

Umwelteinflüsse können dazu führen, dass die Waage trotz entlasteter Waagschale nicht genau "0.00" anzeigt. Sie können jedoch die Anzeige Ihrer Waage jederzeit auf Null zurücksetzen und damit sicherstellen, dass die Wägung wirklich bei Null beginnt. Das Nullstellen bei aufgelegtem Gewicht ist nur innerhalb eines bestimmten, typenabhängigen Bereiches möglich. Falls sich die Waage bei aufgelegtem Gewicht nicht auf Null zurückstellen lässt, wurde dieser Bereich überschritten.

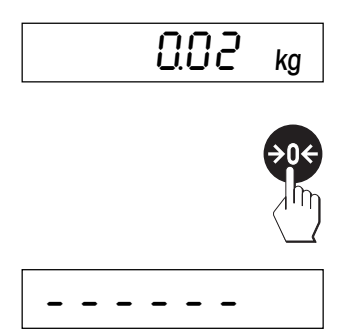

Die Waage zeigt trotz entlasteter Waagschale nicht ganz genau Null an.

• Drücken Sie die Taste «→0←» und die Waage beginnt mit der Rückstellung auf Null.

Während der Rückstellung erscheinen die horizontalen Segmente in der Anzeige und nach kurzer Wartezeit ...

- ... ist Ihre Waage auf Null zurückgesetzt.
- **Hinweis**: Falls beim Nullstellen eine Fehlermeldung erscheint, konsultieren Sie bitte die Liste der Fehlermeldungen in Kapitel 8.

## **3.4 Tarieren der Waage**

Das Eigengewicht beliebiger Wägebehälter lässt sich auf Tastendruck "wegtarieren", damit bei nachfolgenden Wägungen immer das Nettogewicht des Wägegutes angezeigt wird. Zum Tarieren stehen 3 verschiedene Verfahren zur Auswahl:

– Tarieren durch Auflegen des Wägebehälters

 $0.00<sub>kg</sub>$ 

- Tarieren durch numerische Eingabe des Taragewichtes
- Tarieren durch Abrufen eines gespeicherten Tarawertes

## **Tarieren durch Auflegen des Wägebehälters**

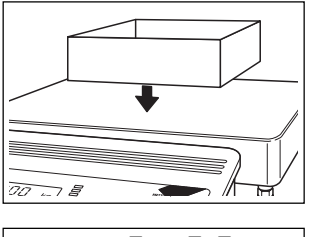

• Legen Sie den **leeren** Wägebehälter auf die Waagschale.

Das Gewicht des aufgelegten Behälters wird angezeigt.<br>Ω IDD ka

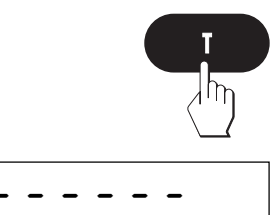

• Drücken Sie die Taste «**T**», um den Tariervorgang zu starten.

 $G$ *O*  $G$   $\alpha$ <sup>2</sup> Net Die Tarierung läuft automatisch ab. Falls die Waage warten muss, bis der Gewichtswert stabil ist, erscheinen während der Wartezeit waagrechte Segmente in der Anzeige.

Nach Abschluss der Tarierung erscheinen die Nullanzeige und das Symbol "Net" für Nettogewicht. Ihre Waage ist wieder wägebereit.

**Hinweis**: Bei entlasteter Waage wird der gespeicherte Tarawert mit negativem Vorzeichen angezeigt.

#### **Tarieren durch numerische Eingabe des Taragewichtes**

PT

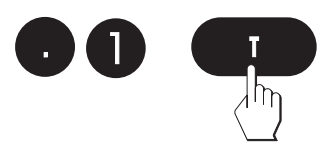

-0 10 ka

• Geben Sie das bekannte Taragewicht über die numerische Tastatur ein und drücken Sie anschliessend die Taste «**T**».

**Hinweis**: Fehleingaben können Sie mit der Taste «**C**» ziffernweise löschen.

In der Anzeige erscheint das eingegebene Taragewicht mit negativem Vorzeichen und dem Symbol "Net" für Nettogewicht. Das zusätzliche Symbol "PT" (PreTare) zeigt an, dass es sich um einen Tara-Vorabzugswert handelt, der nicht von der Waage ermittelt, sondern manuell eingegeben wurde.

**Hinweis**: Das Taragewicht bleibt gespeichert, bis Sie eine neue Tara festlegen.

#### **Tarieren durch Abrufen eines gespeicherten Tarawertes**

Ihre Waage verfügt über einen Speicher, in dem sich bis zu 10 Tarawerte abspeichern und jederzeit wieder aufrufen lassen. **Die Werte im Taraspeicher bleiben auch beim Ausschalten der Waage erhalten**.

#### **Speicherung von Tarawerten**

- Ermitteln Sie die Tara durch Auflegen des Wägebehälters oder durch numerische Eingabe, wie in den beiden vorhergehenden Abschnitten beschrieben.
- Geben Sie die Nummer des Speicherplatzes (00 0 9) ein, in dem Sie die aktuelle Tara ablegen wollen und halten Sie anschliessend die Taste «**T**» gedrückt.

<span id="page-16-0"></span>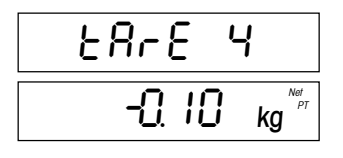

In der Anzeige erscheint für kurze Zeit die Bestätigung, dass der Tarawert unter der gewünschten Speichernummer abgelegt wurde und anschliessend kehrt die Waage in den Wägemodus zurück.

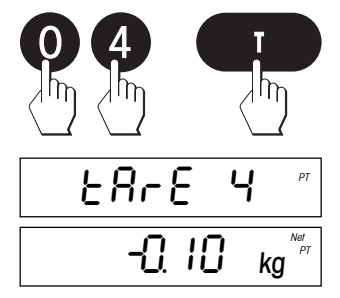

#### **Abrufen von gespeicherten Tarawerten**

• Geben Sie die Nummer des Speicherplatzes (00 – 09) ein, in dem der gewünschte Tarawert abgelegt ist und drücken Sie anschliessend die Taste «**T**».

In der Anzeige erscheint für kurze Zeit die Bestätigung, dass der gewünschte Tarawert aus dem Speicher abgerufen wurde anschliessend kehrt die Waage in den Wägemodus zurück.

#### **Löschen des aktuellen Tarawertes**

• Drücken Sie nacheinander die Tasten «**C**» und «**T**».

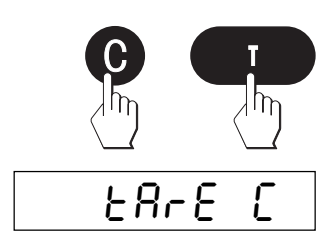

In der Anzeige erscheint für kurze Zeit die Bestätigung, dass der aktuelle Tarawert gelöscht wurde anschliessend kehrt die Waage in den␣ Wägemodus zurück.

**Hinweis**: Es wird lediglich der **gerade aktuelle Tarawert** gelöscht, die gespeicherten Tarawerte bleiben erhalten.

## **3.5 Wägeresultat ausdrucken und Daten übertragen**

Wenn Ihre Waage über die Schnittstelle RS232C mit einem Drucker verbunden ist, können Sie durch einen einfachen Tastendruck das aktuelle Wägeresultat ausdrucken. Falls Ihre Waage mit einem Computer verbunden ist, können Sie Daten vom und zum Computer übertragen. Zusätzliche Informationen zum Anschluss eines Druckers finden Sie in den Begleitunterlagen zu Ihrem Drucker. Weitere Hinweise zur seriellen Schnittstelle und zum Anschluss eines Computers finden Sie in der Schnittstellenbeschreibung, die Sie bei Ihrer METTLER TOLEDO-Vertretung beziehen können.

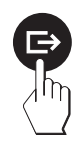

• Drücken Sie die Taste « $\Box$ ». Sobald das Wägeresultat stabil ist, wird es zum angeschlossenen Gerät übertragen.

## <span id="page-17-0"></span>**4. Der Mastermode**

## **4.1 Was ist der Mastermode?**

Der Mastermode erlaubt Ihnen, Ihre Waage an Ihre spezifischen Wägebedürfnisse anzupassen. Im Mastermode können Sie die Einstellungen Ihrer Waage ändern und Funktionen aktivieren. Der Mastermode enthält 14 Blöcke (15 Blöcke, falls ihre Waage mit der als Zubehör erhältlichen zweiten Schnittstelle ausgerüstet ist) in denen jeweils verschiedene Wahlmöglichkeiten zur Verfügung stehen.

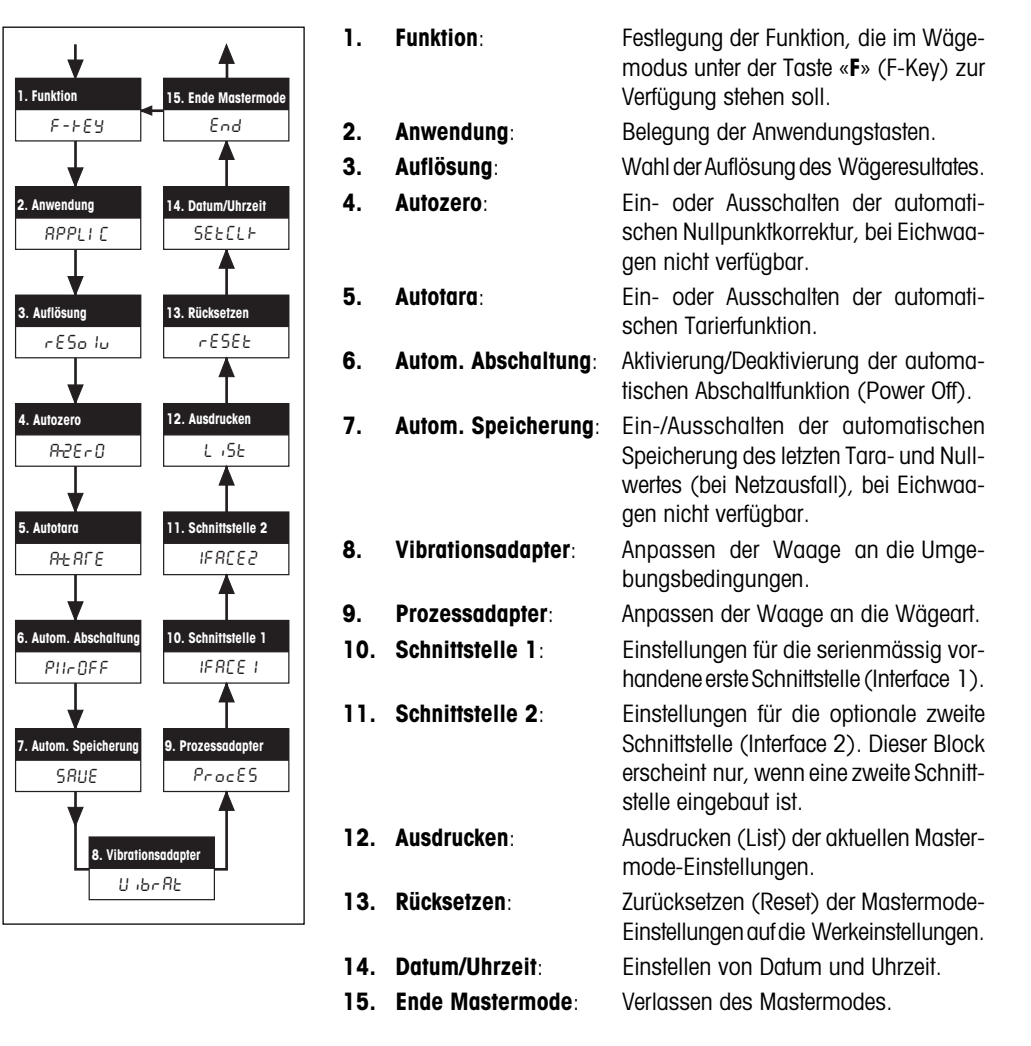

Eine komplette Übersicht über den Mastermode mit allen Einstellmöglichkeiten finden Sie in Kapitel 8.

## <span id="page-18-0"></span>**4.2 Bedienung im Mastermode**

In diesem Kapitel erfahren Sie, wie Sie mit dem Mastermode arbeiten. Hinweise zu den einzelnen␣ Mastermode-Blöcken und den verfügbaren Einstellungen finden Sie in den nächsten Kapiteln.

## **Diese Tasten benötigen Sie im Mastermode**

Zur Bedienung im Mastermode benötigen Sie lediglich zwei Tasten:

**NEIN:**

**JA:**

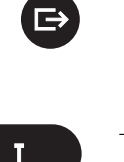

– Die Taste «±» dient der **Annahme** einer angebotenen Option und ist gleichbedeutend mit "**JA**".

Wann immer Sie eine angebotene Option annehmen möchten, drükken Sie kurz die Taste « $\rightarrow$ ».

– Die Taste «**T**» dient der **Ablehnung** einer angebotenen Option und ist aleichbedeutend mit "**NEIN**".

Wann immer Sie eine angebotene **Option ablehnen** möchten,␣ drükken Sie kurz die Taste «**T**».

## **So wechseln Sie vom Wägemodus in den Mastermode**

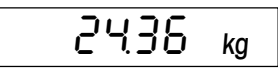

Die Waage arbeitet im normalen Wägemodus.

die Taste «**T**» ("NEIN") und ...

• Drücken Sie die Taste « $\rightarrow$ » und halten Sie sie während ca. 5 Sekunden gedrückt.

Die Waage fragt jetzt, ob Sie tatsächlich in den Mastermode wechseln wollen:

• **Falls Sie nicht in den Mastermode wechseln möchten**, drücken Sie

- m
- 2436 ka
- ... die Waage kehrt anschliessend in den Wägemodus zurück.

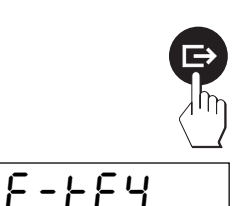

- **Falls Sie in den Mastermode wechseln möchten**, drücken Sie die Taste « $\Rightarrow$ » ("JA") und...
- ... anschliessend zeigt die Waage direkt den ersten Block des Mastermodes ("F-Key" = Funktion) an.

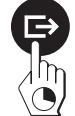

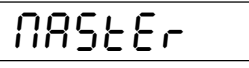

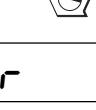

### **So wählen Sie die Mastermode-Blöcke an**

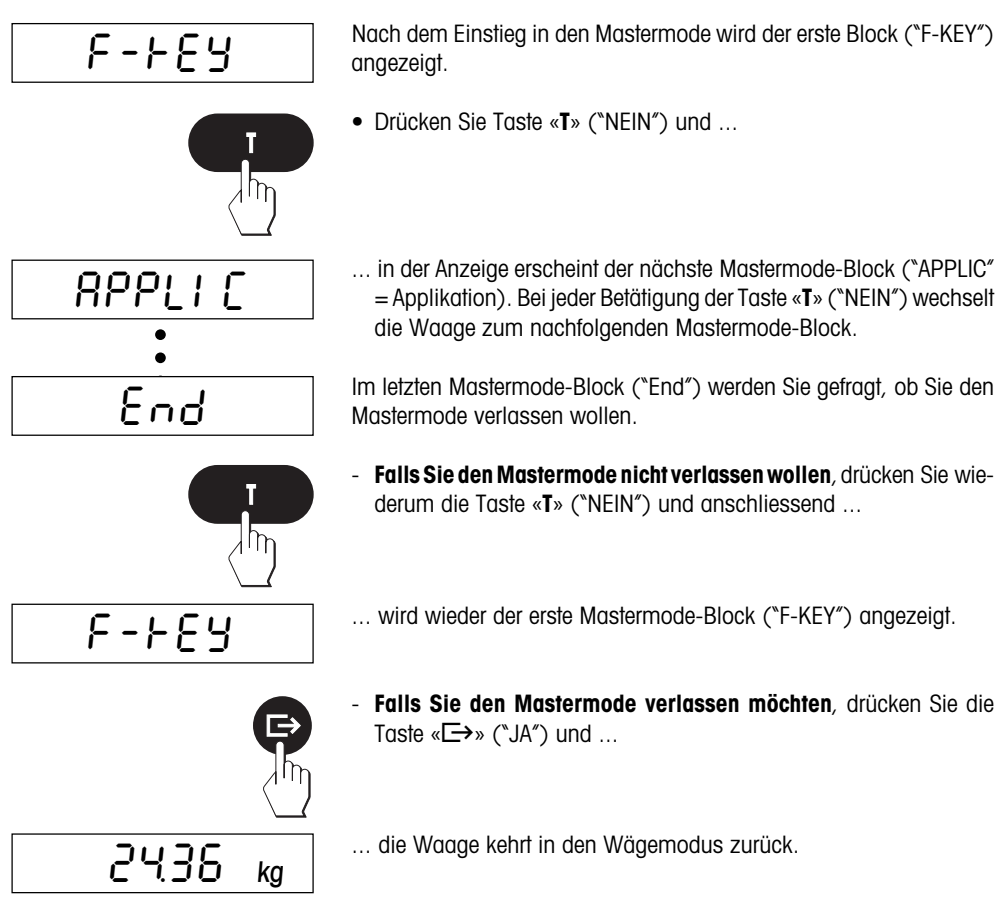

## **So ändern Sie die Einstellung in einem Mastermode-Block:**

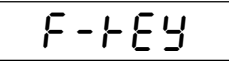

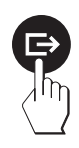

- Wählen Sie wie vorgehend beschrieben, den Mastermode-Block an, in dem Sie eine Einstellung ändern möchten (in diesem Beispiel den Block "F-KEY" = Funktion).
- Drücken Sie Taste «E>» ("JA"). Damit teilen Sie der Waage mit, dass Sie im angewählten Block Änderungen vornehmen möchten.

GroSS aaaaaaaaaaa T m  $Un$  it e<br>a<br>i **CLOCH** End  $\overline{\ln}$ APPLIC 2436 kg

In der Anzeige erscheint die momentan aktive Einstellung (in diesem Beispiel die Funktion "Gross" = Bruttogewicht).

• Drücken Sie nun so oft die Taste «**T**» ("NEIN"), bis die gewünschte Einstellung angezeigt wird.

• Sobald die gewünschte Einstellung angezeigt wird (in diesem Beispiel "CLOCK" = Funktion "Datum und Uhrzeit"), drücken Sie die Taste « $\Longrightarrow$ » ("JA").

Sie werden jetzt gefragt, ob Sie den Mastermode verlassen wollen.

- **Falls Sie den Mastermode nicht verlassen wollen**, drücken Sie die Taste «**T**» ("NEIN") und anschliessend ...
- ... wird der nächste Mastermode-Block angezeigt (in diesem Beispiel "APPLIC").
- **Falls Sie den Mastermode verlassen möchten**, drücken Sie die Taste « $\Rightarrow$ » ("JA") und ...
- ... die Waage kehrt in den Wägemodus zurück.

In den folgenden Kapiteln finden Sie Informationen zu den verschiedenen Einstellmöglichkeiten in den einzelnen Mastermode-Blöcken.

## <span id="page-21-0"></span>**4.3 Funktion wählen**

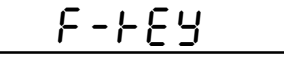

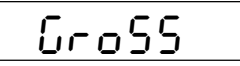

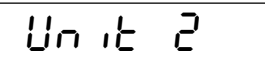

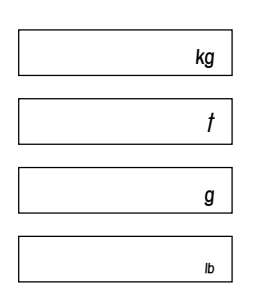

$$
\boxed{\text{EerL}}
$$

$$
\mathsf{CLOCF}
$$

b2 1F1

Im ersten Mastermode-Block legen Sie fest, welche **Funktion** im Wägemodus nach Drücken der Taste «**F**» zur Verfügung stehen soll. Die Nutzung dieser Funktionen ist in Kapitel 5 erläutert.

Dieser Mastermode-Block umfasst 7 Hauptblöcke und in einem dieser Blöcke stehen weitere Unterblöcke zur Verfügung. Die folgenden Funktionen stehen zur Wahl:

- Nach Drücken der Taste «**F**» wird im Wägemodus das Brutto-Wägeresultat (Nettogewicht plus Tara) angezeigt. Dies entspricht der **Werkseinstellung**.
- Nach Drücken der Taste «**F**» wird das Wägeresultat in der gewählten **zweiten Wägeeinheit** ("Unit 2", als Alternative zur ersten, unveränderlichen␣ Wägeeinheit "kg") angezeigt. **Dieser Block ist bei Eichwaagen nicht verfügbar!** Der Block enthält 4␣ Unterblöcke, in denen Sie die gewünschte zweite Wägeeinheit wählen können:
	- Kilogramm "kg" (**Werkseinstellung**)
	- Tonne "t"
	- Gramm "g"
	- Pfund "lb"
- Nach Drücken der Taste «**F**» schaltet die Waage für kurze Zeit in den sogenannten "Kontrollmodus" um. Im Kontrollmodus wird das␣ Wägeresultat für Testzwecke mit zehnmal höherer Auflösung, d.h. mit einer Nachkommastelle mehr angezeigt. Die effektiv angezeigte Anzahl Nachkommastellen hängt vom Waagentyp und vom Wägebereich ab.
- Nach Drücken der Taste «**F**» werden im Wägemodus die **Uhrzeit und Datum** angezeigt. Hinweise zur Einstellung von Datum und Uhrzeit finden Sie in Kapitel 4.16.
- Anschluss einer **Zweitwaage an Schnittstelle 1** (üblicherweise wird die Zweitwaage als Referenzwaage für die Stückzählung verwendet). Durch Drücken der Taste «**F**» erscheint der Messwert der Zweitwaage in der Anzeige der Spider 3-Waage. Auch gewisse Arbeitsschritte für die Zweitwaage (z.B. Nullstellen und Tarieren) lassen sich über die Tastatur der Spider 3 ausführen. Voraussetzung ist, dass die␣ Zweitwaage den MT-SICS 0-Befehlssatz von METTLER-TOLEDO unterstützt. Für weitere Informationen zum Anschluss einer Zweitwaage wenden Sie sich bitte an Ihre METTLER TOLEDO-Vertretung.

**23**

<span id="page-22-0"></span>
$$
\begin{array}{c}\n\hline\n\text{B2} & \text{IF2}\n\end{array}
$$

 $n - F$ 

- Anschluss einer **Zweitwaage an Schnittstelle 2** (dieser Block␣ erscheint nur, falls eine zweite Schnittstelle installiert ist). Erläuterungen finden Sie im vorhergehenden Abschnitt.
- **Keine Funktion**: Die «**F**»-Taste ist nicht belegt und damit hat das Drücken dieser Taste im Wägemodus keine Wirkung.

## **4.4 Belegung der Anwendungstasten wählen**

## APPLIC

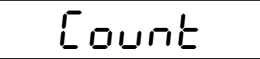

$$
-AddOn
$$

$$
\overline{\mathit{BdG}_{\mathit{GFF}}}
$$

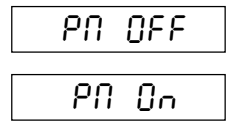

$$
\mathsf{toERL}
$$

$$
F_{\rm{norm}}
$$

Mit den 4 Anwendungstasten Ihrer Waage können Sie bestimmte Funktionen direkt aufrufen. In diesem Mastermode-Block legen Sie fest, für welche Anwendung Sie die 4 Tasten nutzen wollen. Detaillerte Informationen zum Arbeiten mit den Anwendungen finden Sie in Kapitel 6 und 7 dieser Anleitung.

- Belegung der Anwendungstasten für das **Stückzählen** (Werkseinstellung). Dieser Block enthält 4␣ Unterblöcke, in denen Sie wählen␣ können, ob Sie mit oder ohne Addiermodus arbeiten und ob Sie für die Stückzählung die Plus/Minus-Anzeige (LED-Kette) nutzen möchten:
	- **Addiermodus eingeschaltet** (**Werkseinstellung**): Falls die zur Referenzermittlung aufgelegte Anzahl Stücke zu klein ist (Gewicht < 10d), werden Sie aufgefordert, weitere Stücke aufzulegen.␣ Damit ist eine korrekte Ermittlung der Referenz gewährleistet.
	- **Addiermodus ausgeschaltet**: Es erfolgt keine Aufforderung, weitere Stücke aufzulegen, falls das für eine korrekte Ermittlung der Referenz erforderliche Mindestgewicht unterschritten wird.
	- **Plus/Minus-Anzeige ausgeschaltet** (**Werkseinstellung**): Die 6 LEDs der Plus/Minus-Anzeige sind inaktiv.
	- **Plus/Minus-Anzeige eingeschaltet**: Die 6 LEDs der Plus/Minus-Anzeige lassen sich für die␣ Einwägung auf eine vorgewählte␣ Zielstückzahl verwenden. Die LEDs zeigen den jeweiligen Einwägezustand an (Stückzahl unterhalb unterer Toleranzgrenze, Stückzahl innerhalb der Toleranz, obere Toleranzgrenze überschritten).
- Belegung der Anwendungstasten für das **Summieren**
- Belegung der Anwendungstasten für das **Rezeptieren**

## PLUSMI

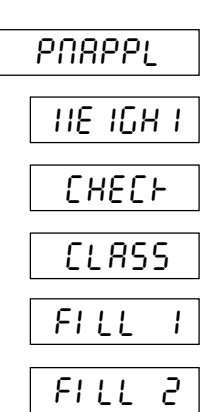

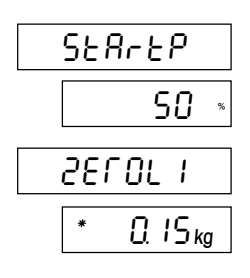

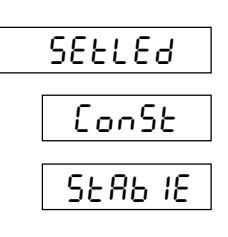

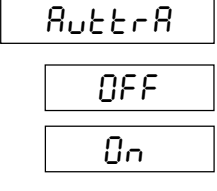

- Belegung der Anwendungstasten für die **Plus/Minus-Applikationen (Werkseinstellung)**. Dieser Block enthält eine Reihe von␣ Unterblöcken, in denen Sie die gewünschte Plus/Minus-Applikation wählen und anwendungsspezifische Einstellungen vornehmen können:
	- Im ersten Unterblock wählen Sie die **gewünschte Plus/Minus-Applikation**:

**Einwägen**: Kontinuierliche Zugabe von Wägegut, bis das gewünschte Zielgewicht erreicht ist.

**Kontrollwägen**: Kontrolle, ob das Wägegut innerhalb der festgelegten Toleranzen liegt.

**Klassieren**: Einordnen der Wägegüter in verschiedene Gewichtsklassen.

**Abfüllen (Anlagen mit 1 Dosiervorrichtung)**: Zu dieser Applikation ist eine spezielle Anleitung verfügbar.

**Abfüllen (Anlagen mit 2 Dosiervorrichtungen)**: Zu dieser Applikation ist eine spezielle Anleitung verfügbar.

– Im zweiten Unterblock wählen Sie die **Limite für das Ansprechen der LEDs. Das Erscheinungsbild dieses Unterblocks ist abhängig davon, welche Plus/Minus-Applikation Sie gewählt haben**:

Falls Sie das **Einwägen** gewählt haben, geben Sie den Startpunkt **für die LEDs in Prozent der unteren Toleranzgrenze** ein. Geben Sie den Wert über die numerische Tastatur ein (für Korrekturen die Taste «**C**» benutzen).

Falls Sie das **Kontrollwägen oder Klassieren** gewählt habe␣ geben Sie das **Minimalgewicht für␣ das Ansprechen der LEDs** ein.␣ Geben Sie den Wert über die numerische Tastatur ein (für Korrekturen die Taste «**C**» benutzen). **Hinweis**: Dieser Wert gilt auch als Limite für den automatischen Datentransfer über die Schnittstelle (Entlastungskontrolle).

– Im dritten Unterblock können Sie wählen, ob die **LEDs permanent oder nur bei Stabilität** leuchten sollen:

Die LEDs sind **dauernd aktiv**, unabhängig davon, ob der Gewichtswert stabil ist oder nicht.

Die LEDs werden **erst aktiviert**, wenn der Gewichtswert stabil ist.

– Im vierten Unterblock wählen Sie die **Vorgaben für die automatische Übertragung der Gewichtswerte** über die Schnittstelle:

Die automatische Datenübertragung ist **ausgeschaltet**.

Alle **stabilen** Werte, die **innerhalb der Plus/Minus-Toleranz**␣ liegen, werden automatisch übertragen.

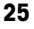

- <span id="page-24-0"></span>d1SPLY normô diFF PErcnt OFF
	- Im fünften Unterblock wählen Sie den **Anzeigemodus**:

Normale Gewichtsanzeige.

Berechnete **Differenz** zwischen Zielgewicht und aktuellem Gewichtswert.

Der aktuelle Gewichtswert wird in **Prozenten des Zielgewichtes** dargestellt.

Die Anzeige (inkl. Beleuchtung) ist **ausgeschaltet**, lediglich das Symbol der Stillstandskontrolle und die LEDs sind aktiv.

– Im sechsten und letzten Unterblock können Sie wählen, ob Sie den Block für die Plus/Minus-Applikationen verlassen wollen.

### **4.5 Auflösung des Wägeresultates wählen**

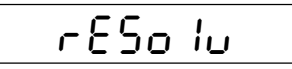

End PM

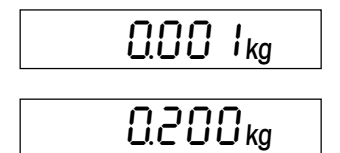

In diesem Mastermode-Block können Sie wählen, mit welcher Auflösung das Wägeresultat angezeigt werden soll. Die zur Verfügung stehenden Einstellungen und die Werkseinstellung sind **abhängig von der Nennlast der Waage** und davon, ob es sich um eine Eichwaage handelt oder nicht.

Die nebenstehenden Abbildungen zeigen als **Beispiel** die maximale und die minimale Auflösung einer 35 kg-Waage, die nicht geeicht ist. Zwischen diesen beiden Werten stehen weitere Einstellungen zur Verfügung.

## **4.6 Automatische Nullpunktkorrektur ein- oder ausschalten**

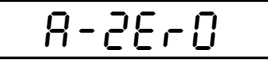

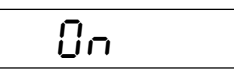

OFF

In diesem Mastermode-Block können Sie die automatische Nullpunktkorrektur ein- oder ausschalten. Im eingeschalteten Zustand (Werkseinstellung) wird der Nullpunkt bei Temperaturschwankungen oder bei Verschmutzungen der Waagschale automatisch korrigiert. **Dieser␣ Block ist bei Eichwaagen nicht␣ verfügbar**.

- Automatische Nullpunktkorrektur **eingeschaltet**. Dies entspricht der **Werkseinstellung**.
- Automatische Nullpunktkorrektur **ausgeschaltet**.

## <span id="page-25-0"></span>**4.7 Automatische Tarierfunktion ein- oder ausschalten**

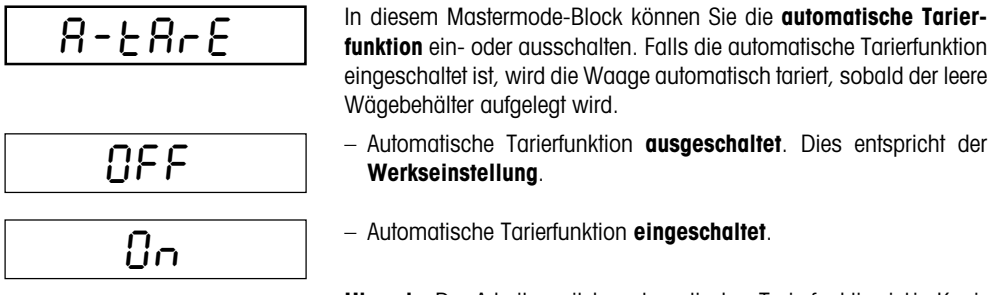

**Hinweis**: Das Arbeiten mit der automatischen Tarierfunktion ist in␣ Kapitel 5 beschrieben.

## **4.8 Automatische Abschaltung aktivieren oder deaktivieren**

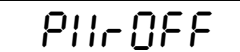

OFF

- Wenn die Abschaltfunktion aktiviert ist, schaltet sich die Waage automatisch 3 Minuten nach der letzten Bedienung ab, vorausgesetzt, es ist kein Gewicht aufgelegt. Dies ist besonders nützlich, falls Sie Ihre Waage mit dem optionalen Akku betreiben, denn so können Sie die netzunabhängige Betriebszeit der Waage wesentlich verlängern. Zum erneuten Einschalten der Waage drücken Sie die Taste «**On**».
- Automatische Abschaltung **deaktiviert**. Dies entspricht der **Werkseinstellung**.

– Automatische Abschaltung **aktiviert**.

## **4.9 Automatische Speicherung ein- oder ausschalten**

$$
\overline{\mathsf{S} \mathsf{RUE}^-}
$$

On

Wenn die automatische Speicherung aktiviert ist, werden das aktuelle Nettogewicht und der aktuelle Tarawert automatisch in einen nichtflüchtigen Speicher geschrieben. Sobald die Waage nach einer Trennung vom Stromnetz oder nach einem Stromausfall wieder betriebsbereit ist, steht der gespeicherte Wert wieder zur Verfügung. **Dieser Block ist bei␣ Eichwaagen nicht␣ verfügbar**.

$$
\begin{array}{c}\n\text{OFF} \\
\hline\n\end{array}
$$

On

- Automatische Speicherung **ausgeschaltet**. Dies entspricht der **Werkseinstellung**.
- Automatische Abschaltung **eingeschaltet**.

## <span id="page-26-0"></span>**4.10 Vibrationsadapter einstellen**

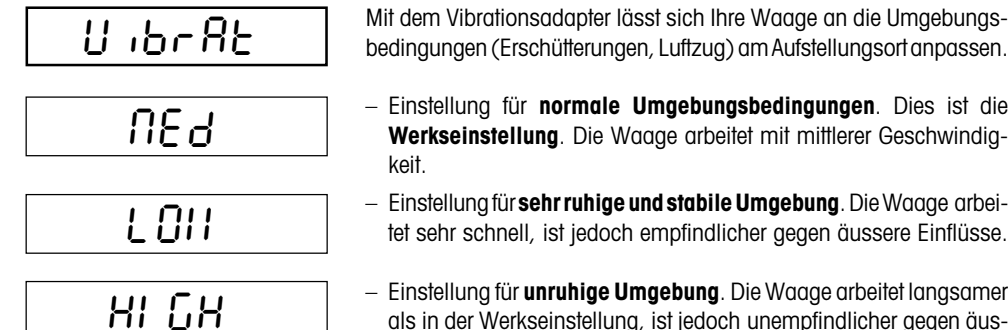

– Einstellung für **unruhige Umgebung**. Die Waage arbeitet langsamer als in der Werkseinstellung, ist jedoch unempfindlicher gegen äussere Einflüsse.

## **4.11 Prozessadapter einstellen**

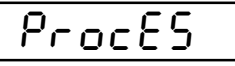

UNI UE<sub>r</sub>

AbS

Mit dem Prozessadapter lässt sich Ihre Waage an verschiedene Wägearten anpassen.

- **Universaleinstellung**, geeignet für alle Wägearten und normale Wägegüter. DIes entspricht der **Werkseinstellung**.
- **Absolutwägung**. Diese Einstellung ist geeignet zum Kontrollwägen und zur Gewichtsbestimmung von Wägeproben.
- **Dosieren** von flüssigen oder pulverförmigen Wägegütern.

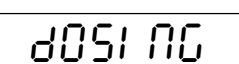

## <span id="page-27-0"></span>**4.12 Schnittstelle 1 konfigurieren**

## 1FACE1

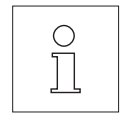

In diesem Mastermode-Block können Sie alle Parameter der standardmässig eingebauten seriellen Schnittstelle RS232C konfigurieren. **Die Schnittstelle brauchen Sie nur zu konfigurieren, falls Sie mit den Werkseinstellungen nicht das gewünschte Resultat erzielen**. Dieser Mastermode-Block ist sehr umfangreich.

**Die komplette Beschreibung dieses Mastermode-Blocks und weitere nützliche Informationen zur Schnittstelle finden Sie in der␣ Schnittstellenbeschreibung zu den Spider S-Waagen, die Sie bei Ihrer METTLER TOLEDO-Vertretung beziehen können**.

Falls Sie in diesem Mastermode-Block unbeabsichtigt Änderungen␣ vorgenommen haben, können Sie alle Einstellungen der Schnittstelle auf **die Werkseinstellungen zurücksetzen**:

- Wählen Sie den Mastermode-Block "I-FACE 1" an und drücken Sie anschliessend die Taste « $\implies$ » ("JA"), um zu bestätigen, dass Sie in diesem Block Änderungen vornehmen möchten.
- Sie werden jetzt gefragt, ob Sie die Einstellungen der Schnittstelle auf die␣ Werkseinstellungen zurücksetzen möchten. Bestätigen Sie mit der Taste «±» ("JA"), dass Sie die Einstellungen zurücksetzen wollen.
- Sicherheitshalber werden Sie nochmals gefragt, ob Sie die Werkseinstellungen wiederherstellen möchten. Drücken Sie zur Bestätigung nochmals die Taste «<sup>■</sup>» ("JA").
- Die Waage fragt Sie, ob Sie jetzt aus dem Mastermode aussteigen möchten. Drücken Sie die Taste «E→» ("JA") und ...

... die Waage kehrt in den Wägemodus zurück. Die erste serielle Schnittstelle arbeitet jetzt wieder mit den **Werkseinstellungen**:

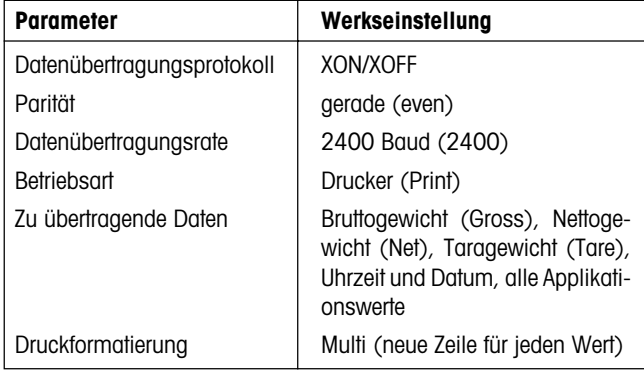

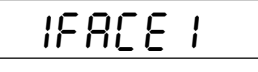

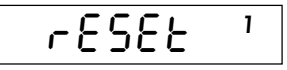

$$
\boxed{\textbf{Std} \ \ \textbf{OR} \ \ }^{\textbf{t}}}
$$

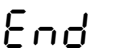

2436 kg

## <span id="page-28-0"></span>**4.13 Schnittstelle 2 (Zubehör) konfigurieren**

## 1FACE2

**Dieser Mastermode-Block wird nur angezeigt, falls die als Zubehör erhältliche zweite Schnittstelle installiert ist**!

In diesem Mastermode-Block können Sie alle Parameter der optionalen seriellen Schnittstelle RS232C konfigurieren. **Die Schnittstelle brauchen Sie nur zu konfigurieren, falls Sie mit den Werkseinstellungen nicht das gewünschte Resultat erzielen**.

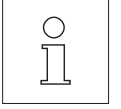

**Die komplette Beschreibung dieses Mastermode-Blocks und weitere nützliche Informationen zur Schnittstelle finden Sie in der␣ Schnittstellenbeschreibung zu den Spider S-Waagen, die Sie zusammen mit der als Zubehör erhältlichen zweiten Schnittstelle erhalten haben**.

Zur Rückstellung aller Parameter der optionalen Schnittstelle auf die Werkseinstellungen verfahren Sie, wie im vorhergehenden Kapitel beschrieben.

## **4.14 Einstellungen ausdrucken**

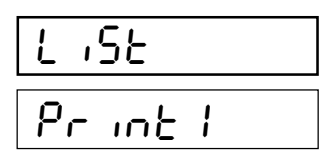

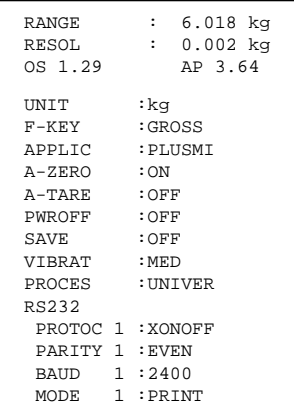

In diesem Block haben Sie die Möglichkeit, alle Mastermode-Einstellungen auf dem angeschlossenen Drucker zu protokollieren.

– Wenn Sie diese Option (mit der Taste « $\Box$ ) bestätigen, werden alle Mastermode-Einstellungen ausgedruckt. Falls der Drucker an der optionalen zweiten Schnittstelle angeschlossen ist, können Sie mit der Taste «**T**» die zweite Schnittstelle anwählen ("Print 2"), um die Mastermode-Einstellungen auszudrucken.

Der nebenstehende **Ausschnitt aus einem Protokoll** (ohne Applikationswerte der Schnittstelle) ist ein **Muster**; je nach gewählten Einstellungen und Druckertyp kann die Darstellung vom gezeigten Beispiel abweichen.

## <span id="page-29-0"></span>**4.15 Einstellungen auf Werkseinstellungen zurücksetzen**

# rESEt

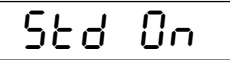

In diesem Mastermode-Block haben Sie die Möglichkeit, den gesamten Mastermode auf die Werkseinstellungen zurückzusetzen.

Wenn Sie diese Option (mit der Taste « $\implies$ ») bestätigen, wird der Mastermode auf die folgenden Werkseinstellungen zurückgesetzt:

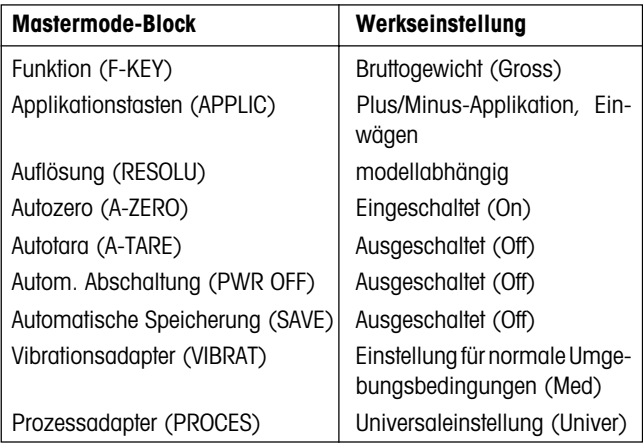

#### **Hinweise**:

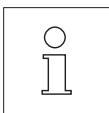

- Die Rücksetzung auf die Werkseinstellungen betrifft **alle Mastermode-Blöcke mit Ausnahme der beiden Blöcke zur Konfigurierung der Schnittstellen** ("I-FACE 1" und "I-FACE 2"), die im jeweiligen Block zurückgesetzt werden können (siehe Kapitel 4.12 und 4.13).
- **Gehen Sie mit dieser Option sorgfältig um, da Sie (mit Ausnahme der␣ Schnittstellen-Parameter) alle individuellen Einstellungen verlieren!**

## <span id="page-30-0"></span>**4.16 Einstellung von Datum und Uhrzeit**

## **SEECLH**

$$
\epsilon_{\text{uro}}
$$

$$
U.5.
$$

dAtE 02.08.96

$$
-\frac{E \cdot mE}{2}
$$

15<sup>-</sup>08

EndSC

Ihre Spider S-Waage verfügt über eine **integrierte Uhr**. Datum und␣ Uhrzeit werden auf den Ausdrucken protokolliert und können auch auf Tastendruck abgefragt werden (siehe Kapitel 5). In diesem Mastermode-Block können Sie Datum und Uhrzeit justieren, bzw. an Ihre Zeitzone anpassen. Dieser Block enthält zwei Unterblöcke:

- Europäisches Datums- und Zeitformat (Werkseinstellung)
- Amerikanisches Datums- und Zeitformat

Nachdem Sie das zutreffende Format gewählt haben, stehen Ihnen die beiden Blöcke zur Eingabe des Datums bzw. der Uhrzeit zur Verfügung.

#### **Eingabe des Datums**

- Wählen Sie diesen Block, falls Sie das Datum eingeben bzw. ändern möchten.
- Geben Sie das Datum über die numerischen Tasten ein ("TT.MM.JJ" beim europäischen, bzw. "MM.TT.JJ" beim amerikanischen Format).

#### **Eingabe der Uhrzeit**

- Wählen Sie diesen Block, falls Sie die Uhrzeit eingeben bzw. ändern möchten.
- Geben Sie die Uhrzeit über die numerischen Tasten ein. **Unabhängig davon, ob Sie die europäische oder die amerikanische Darstellung gewählt haben, ist die Uhrzeit immer im 24 Stunden-Format einzugeben**. Falls Sie die amerikanische Darstellung gewählt haben, wird die Uhrzeit automatisch richtig dargestellt (also "3.09 P" für "15.09" Uhr).

Nach der Eingaben des Datums bzw. der Uhrzeit werden Sie gefragt,␣ ob Sie den Mastermode-Block für die Eingabe von Datum und Uhrzeit verlassen wollen.␣ Drücken Sie die Taste «**T**», falls Sie in diesem Block␣ weitere Einstellungen vornehmen möchten, andernfalls drücken Sie « $\rightarrow$ ».

### <span id="page-31-0"></span>**4.17 Verlassen des Mastermodes**

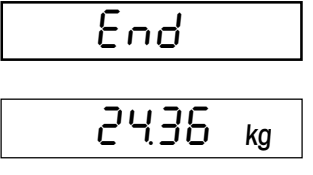

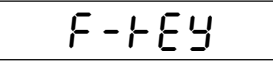

Im letzten Mastermode-Block können Sie entscheiden, ob Sie den Mastermode verlassen und in den Wägemodus zurückkehren oder ob Sie weitere Einstellungen im vornehmen möchten:

- Um den Mastermode zu verlassen, drücken Sie die Taste «E>» und die Waage kehrt in den Wägemodus zurück.
- Um im Mastermode weitere Einstellungen vorzunehmen, drücken Sie die Taste «**T**» und in der Anzeige erscheint wieder der erste Block des Mastermodes.

## <span id="page-32-0"></span>**5. Spezielle Funktionen**

Ihre Spider S-Waage stellt Ihnen einige nützliche Funktionen zur Verfügung, die wir Ihnen in den folgenden Kapiteln vorstellen.

## **5.1 Einwägen mit automatischem Tarieren**

**Das Einwägen mit automatischem Tarieren setzt voraus, dass die automatische Tarierfunktion im Mastermode aktiviert wurde** (siehe Kapitel 4.7). Die automatische Tarierfunktion erspart Ihnen das manuelle Tarieren, indem automatisch das erste aufgelegte Gewicht als Wägebehälter interpretiert wird, dessen Eigengewicht nicht mitberücksichtigt werden soll.

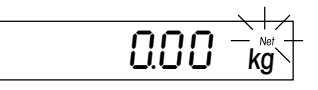

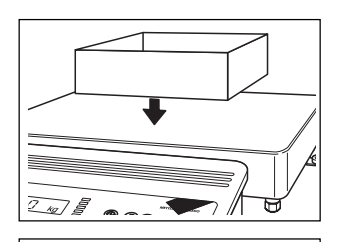

Bei eingeschalteter automatischer Tarierfunktion blinkt bei entlasteter Waage das Nettosymbol.

• Legen Sie den leeren Wägebehälter auf.

AFFAARA

000 kg

Sobald die Waage den Stillstand erreicht hat, wird der Wägebehälter tariert und das Nettosymbol hört auf zu blinken.

• Füllen Sie das Wägegut in den Behälter bis ...

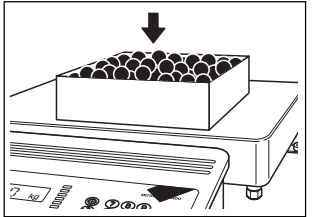

2436 ‰

 $0.00~\alpha$ 

... das gewünschte Gewicht erreicht ist.

Sobald Sie die Waage entlasten, wird der gespeicherte Tarawert gelöscht. Das Nettosymbol beginnt wieder zu blinken und die Waage ist bereit für die nächste automatische Tarierung und Wägung.

Wenn Sie die automatische Tarierfunktion nicht mehr benötigen, müssen Sie sie im Mastermode ausschalten (siehe Kapitel 4.7).

## <span id="page-33-0"></span>**5.2 Bruttogewicht anzeigen**

Die Anzeige des Bruttogewichts setzt voraus, dass Sie im Mastermode die Funktion "Gross" (Bruttoge**wicht) vorgewählt haben** (siehe Kapitel 4.3).

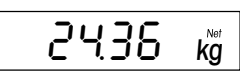

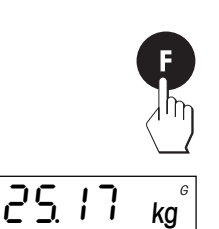

- Legen Sie den leeren Wägebehälter auf, tarieren Sie ihn und geben Sie das Wägegut in den Behälter. Die Waage zeigt das **Nettogewicht** an.
- Drücken Sie die Taste «**F**» und ...

... die Waage zeigt das **Bruttogewicht** (Wägegut plus Tara) an, symbolisiert durch das "G" rechts oben in der Anzeige.

Bei jeder Betätigung der Taste «**F**» wechselt die Waage zwischen der Anzeige des Netto- und Bruttogewichts.

## **5.3 Wägeeinheit umschalten**

**Das Umschalten der Wägeeinheit setzt voraus, dass Sie im Mastermode die Funktion "Unit 2" (kg, t, g oder lb) vorgewählt haben** (siehe Kapitel 4.3).

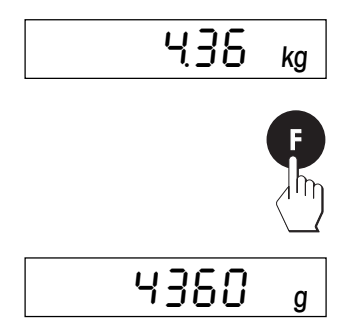

Das Wägeresultat wird in der ersten, nicht veränderbaren Wägeeinheit (Kilogramm) angezeigt.

• Drücken Sie kurz die Taste «**F**» und ...

... das Wägeresultat wird in zweiten Wägeeinheit (in diesem Beispiel Gramm)␣ angezeigt. Bei jeder Betätigung der Taste «**F** wechselt die␣ Anzeige zwischen der ersten und der zweiten Wägeeinheit.

## **5.4 Kontrollmodus einschalten**

**Der Kontrollmodus steht nur zur Verfügung, falls Sie im Mastermode die Funktion "CTRL" (Kontrollmodus) vorgewählt haben** (siehe Kapitel 4.3). Im Kontrollmodus wird das Wägeresultat für Testzwecke mit zehnmal höherer Auflösung angezeigt, d.h. mit einer zusätzlichen Nachkommastelle. Die effektiv angezeigte Anzahl Nachkommastellen hängt vom Waagentyp und vom Wägebereich ab.

<span id="page-34-0"></span>436 kg  $4362$  kg

Das aktuelle Wägeresultat wird angezeigt.

• Drücken Sie kurz die Taste «**F**» und ...

... die Waage wechselt in den Kontrollmodus. **Im Kontrollmodus␣ können keine Arbeitsschritte (wie z.B. Tarieren, etc.) ausgeführt␣ werden**, die Waage reagiert lediglich auf Gewichtsveränderungen.

Bei **nicht geeichten Waagen** können Sie durch Drücken der Taste «**F**» zwischen dem Wäge- und dem Kontrollmodus hin- und herschalten. **Geeichte Waagen** verbleiben für 5 Sekunden im Kontrollmodus und kehren anschliessend automatisch in den Wägemodus zurück.

## **5.5 Uhrzeit und Datum anzeigen**

**Die Anzeige von Uhrzeit und Datum setzt voraus, dass Sie im Mastermode die Funktion "Clock" (Anzeige von Uhrzeit und Datum) vorgewählt haben** (siehe Kapitel 4.3).

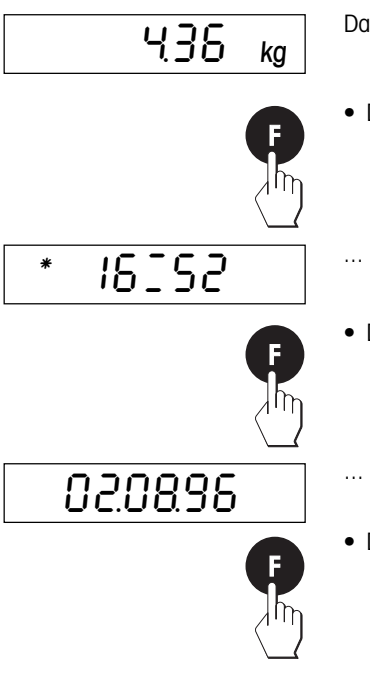

Das aktuelle Wägeresultat wird angezeigt.

- Drücken Sie kurz die Taste «**F**» und ...
- ... in der Anzeige erscheint die aktuelle Uhrzeit.
- Drücken Sie nochmals kurz die Taste «**F**» und ...
- ... in der Anzeige erscheint das aktuelle Datum.
- Drücken Sie nochmals kurz die Taste «**F**» und ...

<span id="page-35-0"></span>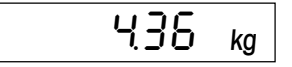

ų36 kg im die Waage wechselt zur Anzeige des Wägeresultates zurück.

**Hinweis**: Informationen zur Einstellung von Uhrzeit und Datum finden Sie in Kapitel 4.16.

## **5.6 Nutzung der ID-Tasten**

Ihre Spider-Waage verfügt über zwei **Identifikationstasten**, «**A**» und «**B**». Sie können jeder der beiden Tasten eine beliebige Nummer zuordnen, die auf jedem Ausdruck protokolliert wird. Die ID-Tasten sind besonders nützlich im Zusammenhang mit den Anwendungen (siehe Kapitel 6 und 7). So können Sie beispielsweise die Taste «A» mit der Kundenummer belegen und die Taste «B» mit der Artikelnummer. Auf dem Ausdruck lässt sich anschliessend eindeutig feststellen, welcher Artikel für welchen Kunden abgewogen wurde. Um den Tasten eine Nummer zuzuordnen, gehen Sie wie folgt vor:

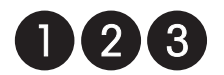

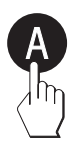

- Tippen Sie die gewünschte Nummer ein (z.B. "123", max. 18 Stellen).
- Drücken Sie kurz die ID-Taste, der Sie die Nummer zuordnen wollen ("**A**" oder "**B**"). Die Nummer wird abgespeichert und die Waage kehrt anschliessend in den Wägemodus zurück.

#### **Hinweise**:

- Die abgespeicherten Nummern bleiben bis zum Ausschalten der Waage erhalten.
- Sie können die gespeicherten Nummern jederzeit ändern.
- Durch kurzes Drücken der entsprechenden ID-Taste können Sie die gespeicherten Nummern jederzeit abfragen. Angezeigt werden die ersten 6 Stellen der Nummer. Falls Sie auch die weiteren Stellen (falls vorhanden) abfragen möchten, halten Sie die ID-Taste gedrückt. Die Nummer wird in der Anzeige langsam nach links verschoben, sodass Sie auch die restlichen Stellen betrachten können.

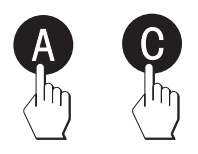

– Um eine Nummer zu löschen, drücken Sie die entsprechende ID-Taste und␣ betätigen anschliessend die Taste «**C**».

## <span id="page-36-0"></span>**6. Plus/Minus-Applikationen**

Die Spider 3S-Waage stellt Ihnen drei Plus-Minus/Applikationen zur Verfügung: Das Einwägen, das Kontrollwägen und das Klassieren. Diese drei Anwendungen stellen wir Ihnen in den folgenden Kapiteln vor.

## **6.1 Einwägen**

Die Plus/Minus-Applikation "Einwägen" erlaubt das Dosieren, bis das Wägegut innerhalb festgelegter Toleranzen in Bezug auf das gewählte Zielgewicht liegt. Die 6 LEDs unterstützen Sie beim Dosiervorgang.

Diese Anwendung setzt voraus, dass im **Mastermode** (siehe Kapitel 4.4) die folgenden Einstellungen vorgenommen wurden:

- die **Plus/Minus-Applikation "Einwägen"** ("WEIGH IN") muss angewählt sein
- der **Startpunkt für das Ansprechen der LEDs** ("STARTP") muss festgelegt sein (in Prozenten der unteren Toleranzarenze)
- das **Verhalten der LEDs** ("SETLED") muss definiert sein.
- die **Vorgaben für die automatische Übertragung der Gewichtswerte** über die Schnittstelle ("AUTTRA") müssen definiert sein.
- der **Anzeigemodus** muss festgelegt sein (ab Werk ist die normale Gewichtsanzeige vorgewählt und in der nachfolgenden Beschreibung wird von dieser Anzeige ausgegangen. Alternativ können Sie sich die Differenz zwischen Zielgewicht und aktuellem Gewicht oder das aktuelle Gewicht in Prozenten des Zielgewichtes anzeigen lassen. Ausserdem besteht die Möglichkeit, die Anzeige auszuschalten).

## **Vorgabewerte eingeben**

Bevor Sie mit dem Einwägen beginnen können, müssen Sie das Sollgewicht, die zulässigen Toleranzen und den Grenzwert für das Ansprechen der LEDs eingeben. Die Vorgabewerte können Sie numerisch eingeben oder durch Auflegen der entsprechenden Menge des Wägegutes. Beide Verfahren sind nachstehend bei jedem Arbeitsschritt beschrieben.

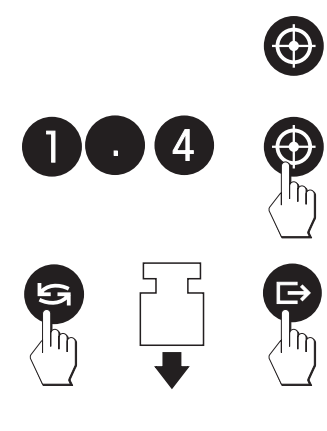

- **•** Drücken Sie die Zielwert-Taste. Die **grüne LED**, die das **Sollgewicht** symbolisiert, beginnt zu blinken und fordert Sie auf, das Zielgewicht einzugeben:
	- Geben Sie das Sollgewicht über die numerische Tastatur ein (z.B. 1.40 kg) und bestätigen Sie Ihre Eingabe durch erneutes Drücken der Zielwert-Taste **oder** ...
	- ... drücken Sie die Umschalttaste, legen Sie den Wägebehälter auf die Waagschale (falls Sie mit einem Wägebehälter arbeiten) und tarieren Sie die Waage. Geben Sie die dem Sollgewicht entsprechende Menge Wägegut (z.B. 1.40 kg) in den Behälter und bestätigen Sie den angezeigten Wert mit der Taste « $\implies$ ». Belassen Sie den Behälter und das Wägegut auf der Waage.

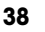

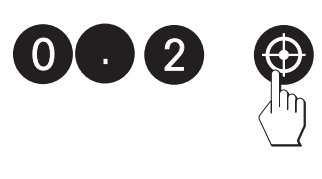

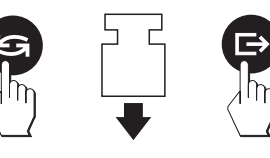

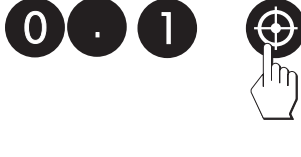

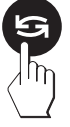

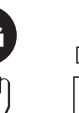

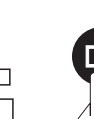

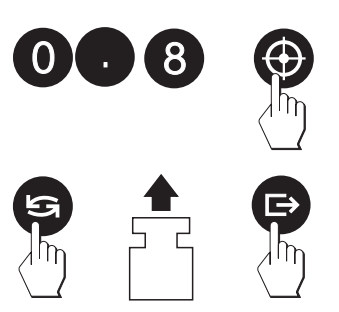

- **•** Die **grüne und die gelbe LED** beginnen zu blinken und fordern Sie damit auf, die **obere Toleranz** einzugeben. Die Waage schlägt einen Wert vor, der 2% des Sollgewichtes entspricht.
	- Sie können den vorgeschlagenen Wert übernehmen oder über die numerische Tastatur einen eigenen Wert für die **zulässige Überfüllung** eingeben (z.B. 0.2 kg). Bestätigen Sie den gewählten Wert durch Drücken der Zielwert-Taste. In der Anzeige erscheint für kurze Zeit das zulässige Maximalgewicht (Sollgewicht plus zulässige Überfüllung, in diesem Beispiel 1.60␣ kg), **oder** ...
	- ... drücken Sie die Umschalttaste und geben Sie zusätzliches Wägegut in den Behälter, bis das gewünschte **zulässige Maximalge**wicht erreicht ist (in diesem Beispiel 1.60 kg). Bestätigen Sie den angezeigten Wert mit der Taste «E→». Belassen Sie den Behälter und das Wägegut auf der Waage.
- **•** Die **grüne und die oberste rote LED** beginnen zu blinken und fordern Sie damit auf, die **untere Toleranz** einzugeben (die Waage schlägt den gleichen Wert wie für die obere Toleranz vor).
	- Sie können den vorgeschlagenen Wert übernehmen oder über die numerische Tastatur einen eigenen Wert für die **zulässige Unterfüllung** eingeben (z.B. 0.1 kg). Bestätigen Sie den gewählten Wert durch Drücken der Zielwert-Taste. In der Anzeige erscheint für kurze Zeit das zulässige Minimalgewicht (Sollgewicht minus␣ zulässige Unterfüllung, in diesem Beispiel 1.30␣ kg), **oder** ...
	- ... drücken Sie die Umschalttaste und entfernen Sie Wägegut aus dem Behälter, bis das gewünschte **zulässige Minimalgewicht** erreicht ist (in diesem Beispiel 1.30 kg). Bestätigen Sie den angezeigten Wert mit der Taste «<sup>■</sup>». Belassen Sie den Behälter und das Wägegut auf der Waage.
- **•** Die **unterste rote LED** beginnen zu blinken und fordert Sie auf, den **Grenzwert** einzugeben, nach dessen Erreichen beim Einwägen die roten LEDs ansprechen sollen. Die Waage schlägt einen Wert vor, den sie aus der Mastermode-Einstellung "StartP" (Werkseinstellung = 50%, Kapitel 4.4) und dem Minimalgewicht errechnet hat.
	- Bestätigen Sie den angezeigten Wert oder geben Sie den gewünschten Wert (z.B. 0.8 kg) über die numerische Tastatur ein und drücken Sie anschliessend die Zielwert-Taste, **oder** ...
	- ... drücken Sie die Umschalttaste und entfernen Sie Wägegut aus dem Behälter, bis der gewünschte Wert erreicht ist (z.B. 0.8 kg). Bestätigen Sie den angezeigten Wert mit der Taste « $\Rightarrow$ ».

#### **Hinweise**:

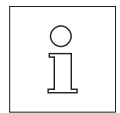

- Falls aus vorhergehenden Wägungen bereits Vorgabewerte vorhanden sind, werden diese Werte angezeigt. Falls Sie einen solchen Wert übernehmen möchten, brauchen Sie ihn nicht nochmals einzutippen, sondern können ihn einfach mit der Zielwert-Taste oder mit der Taste «<sup>-→</sup>» übernehmen.
- Die Waage überprüft Ihre Eingaben auf Plausibilität und unzulässige Eingaben werden mit einer Fehlermeldung zurückgewiesen (siehe Kapitel 8).

Nach Eingabe des Sollgewichtes, der Toleranzen und des Grenzwertes für das Ansprechen der LEDs kehrt die Waage in den Wägemodus zurück.

#### **Vorgabewerte speichern**

Die Vorgabewerte (Sollgewicht, Toleranzen und Grenzwert für das Ansprechen der LEDs) lassen sich permanent abspeichern. Die Waage stellt Ihnen dafür 3 Speicherplätze zur Verfügung (00 – 02). Dies erlaubt Ihnen, die Vorgabwerte für 3 unterschiedliche Einwägevorgänge zu speichern und jederzeit wieder␣ abzurufen. Um die eingegebenen Werte zu speichern, gehen Sie wie folgt vor:

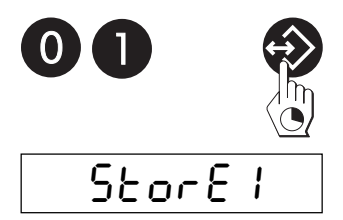

• Geben Sie über die numerische Tastatur die Nummer des Speichers ein, in dem Sie die Werte ablegen wollen (z.B. "01"). Drücken Sie anschliessend die Speichertaste.

Die Speicherung wird in der Anzeige kurz bestätigt und anschliessend kehrt die Waage in den␣ Wägemodus zurück.

Die gespeicherten Werte bleiben erhalten, bis sie durch einen neuen Speichervorgang überschrieben werden.

#### **Einwägung durchführen**

Das nachstehende Beispiel erläutert, wie Sie in der Praxis mit der Einwäge-Applikation arbeiten. Es wird dabei vorausgesetzt, dass das Sollgewicht, die Toleranzen und der Grenzwert für das Ansprechen der LEDs bereits definiert sind.

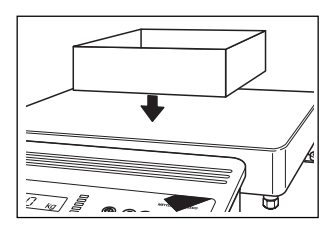

• Falls Sie mit einem Wägebehälter arbeiten, legen Sie diesen auf und tarieren die Waage durch kurzes Drücken der Taste «**T**» (falls␣ die␣ automatische Tarierfunktion im Mastermode eingeschaltet ist, erfolgt die Tarierung automatisch und Sie brauchen die Taste «**T**» nicht zu drücken).

<span id="page-39-0"></span>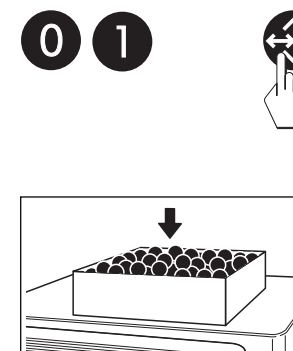

இத

- Laden Sie die Vorgabewerte (Sollgewicht, Toleranzen und Grenzwert für das Ansprechen der LEDs) aus dem Speicher: Geben Sie die Nummer des gewünschten Speichers ein (00 – 02) und drücken Sie anschliessend kurz die Speichertaste, um die Werte zu aktivieren. **Hinweis**: Falls Sie keine Vorgabewerte aus dem Speicher laden, arbeitet die Waage mit den zuletzt aktiven Werten.
- Füllen Sie das Wägegut ein und beobachten Sie dabei die LEDs:

▲ ▲ ▲ ▼ ▼ ▼ untere Toleranzgrenze obere Toleranzgrenze Sollwert **Wert LEDs** grün gelb Grenzwert für LEDs rot keine

Sobald der Grenzwert für das Ansprechen der LEDs erreicht ist, leuchtet die **unterste rote LED** auf.

Beim weiteren Einwägen leuchten sukzessive die **weiteren roten␣ LEDs** auf.

Solange das Gewicht des Wägegutes zwischen dem zulässigen Minimalgewicht (Sollgewicht minus untere Toleranz) und dem zulässigen Maximalgewicht (Sollgewicht plus obere Toleranz) liegt, leuchtet die **grüne LED** auf.

Nach Überschreiten der oberen Toleranz leuchtet die **gelbe LED** auf.

## **6.2 Kontrollwägen**

Mit der Plus/Minus-Applikation "Kontrollwägen" lässt sich überprüfen, ob das das Wägegut innerhalb festgelegter Toleranzen in Bezug auf das gewählte Sollgewicht liegt. Die grüne, die gelbe und die oberste rote LEDs unterstützen Sie beim Kontrollvorgang.

Für das Kontrollwägen müssen im **Mastermode** (Kapitel 4.4) folgende Einstellungen vorgenommen werden:

- die **Plus/Minus-Applikation "Kontrollwägen"** ("CHECK") muss angewählt sein.
- das **Minimalgewicht für das Ansprechen der LEDs** ("ZEROLI") muss festgelegt sein.
- das **Verhalten der LEDs** ("SETLED") muss definiert sein.
- die **Vorgaben für die automatische Übertragung der Gewichtswerte** über die Schnittstelle ("AUTTRA") müssen definiert sein.
- der **Anzeigemodus** ("DISPLY") muss festgelegt sein (ab Werk ist die normale Gewichtsanzeige␣ vorgewählt und in der nachfolgenden Beschreibung wird von dieser Anzeige ausgegangen. Alternativ können Sie sich die Differenz zwischen Zielgewicht und aktuellem Gewicht oder das aktuelle Gewicht in Prozenten des Zielgewichtes anzeigen lassen. Ausserdem besteht die Möglichkeit, die Anzeige auszuschalten).

### **Vorgabewerte eingeben**

Bevor Sie mit dem Einwägen beginnen können, müssen Sie das Sollgewicht und die zulässigen Toleranzen eingeben. Die Vorgabewerte können Sie numerisch eingeben oder durch Auflegen der entsprechenden Menge des Wägegutes. Beide Verfahren sind nachstehend bei jedem Arbeitsschritt beschrieben.

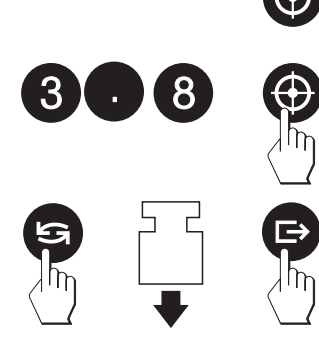

- **•** Drücken Sie die Zielwert-Taste. Die **grüne LED**, die das **Sollgewicht** symbolisiert, beginnt zu blinken und fordert Sie auf, das Zielgewicht einzugeben:
	- Geben Sie das Sollgewicht über die numerische Tastatur ein (z.B. 3.80 kg) und bestätigen Sie Ihre Eingabe durch erneutes Drücken der Zielwert-Taste **oder** ...
	- ... drücken Sie die Umschalttaste, legen Sie den Wägebehälter auf die Waagschale (falls Sie mit einem Wägebehälter arbeiten) und tarieren Sie die Waage. Geben Sie die dem Sollgewicht entsprechende Menge Wägegut (z.B. 3.80 kg) in den Behälter und bestätigen Sie den angezeigten Wert mit der Taste « $\implies$ ». Belassen Sie den Behälter und das Wägegut auf der Waage.
- **•** Die **grüne und die gelbe LED** beginnen zu blinken und fordern Sie damit auf, die **obere Toleranz** einzugeben. Die Waage schlägt einen Wert vor, der 2% des Sollgewichtes entspricht.
	- Sie können den vorgeschlagenen Wert übernehmen oder über die numerische Tastatur einen eigenen Wert eingeben (z.B. 0.1 kg). Bestätigen Sie den gewählten Wert durch Drücken der Zielwert-Taste. In der Anzeige erscheint für kurze Zeit das zulässige Maximalgewicht (Sollgewicht plus obere Toleranz, in diesem Beispiel 3.90␣ kg), **oder** ...
	- ... drücken Sie die Umschalttaste und geben Sie zusätzliches Wägegut in den Behälter, bis das gewünschte **zulässige Maximalgewicht** erreicht ist (in diesem Beispiel 3.90␣ kg). Bestätigen Sie den angezeigten Wert mit der Taste « $\implies$ ». Belassen Sie den Behälter und das Wägegut auf der Waage.
- **•** Die **grüne und die oberste rote LED** beginnen zu blinken und fordern Sie damit auf, die **untere Toleranz** einzugeben (die Waage schlägt den gleichen Wert wie für die obere Toleranz vor).
	- Sie können den vorgeschlagenen Wert übernehmen oder über die numerische Tastatur einen eigenen Wert eingeben (z.B. 0.2 kg). Bestätigen Sie den gewählten Wert durch Drücken der Zielwert-Taste. In der Anzeige erscheint für kurze Zeit das zulässige␣ Minimalgewicht (Sollgewicht minus untere Toleranz, in diesem Beispiel 3.60␣ kg), **oder** ...

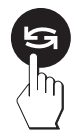

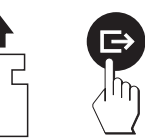

• ... drücken Sie die Umschalttaste und entfernen Sie Wägegut aus dem Behälter, bis das gewünschte **zulässige Minimalgewicht** erreicht ist (in diesem Beispiel 3.60 kg). Bestätigen Sie den angezeigten Wert mit der Taste « $\Rightarrow$ ».

#### **Hinweise**:

- Falls aus vorhergehenden Wägungen bereits Vorgabewerte vorhanden sind, werden diese Werte angezeigt. Falls Sie einen solchen Wert übernehmen möchten, brauchen Sie ihn nicht nochmals einzutippen, sondern können ihn einfach mit der Zielwert-Taste oder mit der Taste « $\implies$ » übernehmen.
- Die Waage überprüft Ihre Eingaben auf Plausibilität und unzulässige Eingaben werden mit einer Fehlermeldung zurückgewiesen (siehe Kapitel 8).

Nach Eingabe des Sollgewichtes und der Toleranzen kehrt die Waage in den Wägemodus zurück.

#### **Vorgabewerte speichern**

Die Vorgabewerte (Sollgewicht und Toleranzen) lassen sich permanent abspeichern. Die Waage stellt Ihnen dafür 3 Speicherplätze zur Verfügung (00 – 02). Dies erlaubt Ihnen, die Vorgabwerte für 3 unterschiedliche Kontrollwägevorgänge zu speichern und jederzeit wieder abzurufen. Um die eingegebenen Werte zu speichern, gehen Sie wie folgt vor:

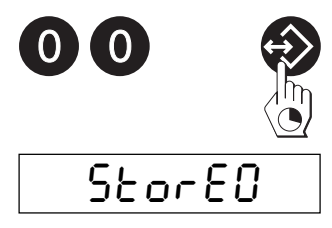

• Geben Sie über die numerische Tastatur die Nummer des Speichers ein, in dem Sie die Werte ablegen wollen (z.B. "00"). Drücken Sie anschliessend die Speichertaste.

Die Speicherung wird in der Anzeige kurz bestätigt und anschliessend kehrt die Waage in den␣ Wägemodus zurück.

Die gespeicherten Werte bleiben erhalten, bis sie durch einen neuen Speichervorgang überschrieben werden.

### **Wägegüter kontrollieren**

Das nachstehende Beispiel erläutert, wie Sie in der Praxis mit der Kontrollwäge-Applikation arbeiten. Es wird dabei vorausgesetzt, dass das Sollgewicht und die Toleranzen bereits definiert sind.

<span id="page-42-0"></span>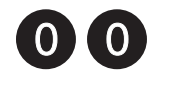

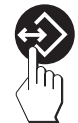

- Laden Sie die Vorgabewerte (Sollgewicht und Toleranzen) aus dem Speicher: Geben Sie die Nummer des gewünschten Speichers ein (00 – 02) und drücken Sie anschliessend kurz die Speichertaste, um die Werte zu aktivieren. **Hinweis**: Falls Sie keine Vorgabewerte aus dem Speicher laden, arbeitet die Waage mit den zuletzt aktiven **Werten**
- Legen Sie das zu kontrollierende Wägegut auf und beobachten Sie dabei die LEDs:

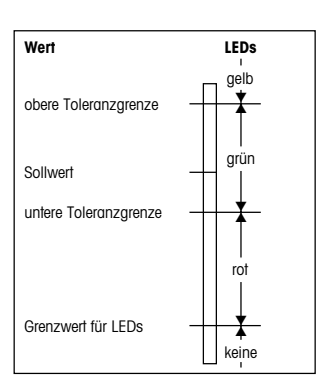

Sobald das Mindestgewicht für das Ansprechen der LEDs erreicht ist (Grenzwert gemäss der Vorgabe im Mastermode, siehe Kapitel 4.4), leuchtet die **oberste rote LED** auf.

Sobald das Gewicht des Wägegutes das untere Minimalgewicht (Sollgewicht minus untere Toleranz) erreicht hat, leuchtet die **grüne** LED auf. Die grüne LED leuchtet konstant, solange das Gewicht zwischen der oberen und unteren Toleranz liegt.

Nach Überschreiten des Maximalgewichtes (Sollwert plus obere␣ Toleranz) leuchtet die **gelbe LED** auf.

## **6.3 Klassieren**

Mit der Plus/Minus-Applikation "Klassieren" lassen sich Wägegüter in 3 definierbare Gewichtsklassen einteilen. Die grüne, die gelbe und die oberste rote LEDs symbolisieren die drei Klassen.

Für das Klassieren müssen im **Mastermode** (Kapitel 4.4) folgende Einstellungen vorgenommen werden:

- die **Plus/Minus-Applikation "Klassieren"** ("CLASS") muss angewählt sein.
- das **Minimalgewicht für das Ansprechen der LEDs** ("ZEROLI") muss festgelegt sein.
- das **Verhalten der LEDs** ("SETLED") muss definiert sein.
- die **Vorgaben für die automatische Übertragung der Gewichtswerte** über die Schnittstelle ("AUTTRA") müssen definiert sein.
- der **Anzeigemodus** ("DISPLY") muss festgelegt sein (ab Werk ist die normale Gewichtsanzeige␣ vorgewählt und in der nachfolgenden Beschreibung wird von dieser Anzeige ausgegangen. Alternativ können Sie sich die Differenz zwischen Zielgewicht und aktuellem Gewicht oder das aktuelle Gewicht in Prozenten des Zielgewichtes anzeigen lassen. Ausserdem besteht die Möglichkeit, die Anzeige auszuschalten).

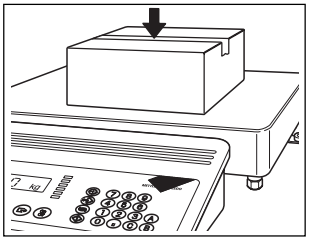

### **Gewichtsklassen definieren**

Bevor Sie mit dem Klassieren beginnen können, müssen Sie die Gewichtsklassen definieren. Die Voraabewerte können Sie über die numerische Tastatur eingeben oder durch Auflegen des entsprechenden Wägegutes. Beide Verfahren sind nachstehend bei jedem Arbeitsschritt beschrieben.

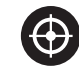

- **•** Drücken Sie die Zielwert-Taste. Die **grüne und die oberste rote LED** beginnen zu blinken und fordern Sie auf, die **obere Gewichtslimite für die Klasse 1** einzugeben (dies entspricht gleichzeitig der unteren Limite der Klasse 2). **Hinweis**: Das im Mastermode (Kapitel 4.4) festgelegte Mindestgewicht für das Ansprechen der LEDs ("ZEROLI") bildet die untere Limite der Klasse 1.
	- Geben Sie die obere Gewichtslimite für die Klasse 1 über die␣ numerische Tastatur ein (z.B. 2.30 kg) und bestätigen Sie Ihre Eingabe durch erneutes Drücken der Zielwert-Taste **oder** ...
	- ... drücken Sie die Umschalttaste, legen Sie ein Wägegut auf, das dem Maximalgewicht der Klasse 1 entspricht (bzw. dem Minimalgewicht der Klasse 2) und bestätigen Sie den angezeigten Wert mit der Taste «<sup>■</sup>
- **•** Die **grüne und die gelbe LED** beginnen zu blinken und fordern Sie auf, die **obere Gewichtslimite für die Klasse 2** einzugeben (dies entspricht gleichzeitig der unteren Limite der Klasse 3).
	- Geben Sie die obere Gewichtslimite für die Klasse 2 über die numerische Tastatur ein (z.B. 3.90 kg) und bestätigen Sie Ihre Eingabe durch erneutes Drücken der Zielwert-Taste **oder** ...
	- ... drücken Sie die Umschalttaste, legen Sie ein Wägegut auf, das dem Maximalgewicht der Klasse 2 entspricht (bzw. dem Minimalgewicht der Klasse 3) und bestätigen Sie den angezeigten Wert mit der Taste «<sup>■</sup>

#### **Hinweise**:

- Falls aus vorhergehenden Wägungen bereits Gewichtslimiten vorhanden sind, werden diese Werte angezeigt. Falls Sie einen solchen Wert übernehmen möchten, brauchen Sie ihn nicht nochmals einzutippen, sondern können ihn einfach mit der Zielwert-Taste oder mit der Taste «<sup>-→</sup>» übernehmen.
- Die Waage überprüft Ihre Eingaben auf Plausibilität und unzulässige Eingaben werden mit einer Fehlermeldung zurückgewiesen (siehe Kapitel 8).

Nach Eingabe der Gewichtslimiten kehrt die Waage in den Wägemodus zurück.

## **Gewichtsklassen speichern**

Die Gewichtsklassen (bzw. deren Gewichtslimiten) lassen sich permanent abspeichern. Die Waage stellt Ihnen dafür 3 Speicherplätze zur Verfügung (00 – 02). Dies erlaubt Ihnen, die Gewichtsklassen für 3 unterschiedliche Klassierungsvorgänge zu speichern und jederzeit wieder abzurufen. Um die eingegebenen Gewichtslimiten zu speichern, gehen Sie wie folgt vor:

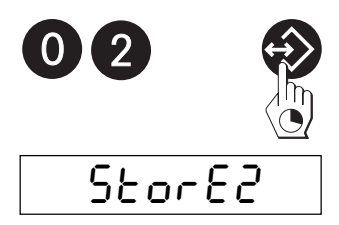

• Geben Sie über die numerische Tastatur die Nummer des Speichers ein, in dem Sie die Werte ablegen wollen (z.B. "02"). Drücken Sie anschliessend die Speichertaste.

Die Speicherung wird in der Anzeige kurz bestätigt und anschliessend kehrt die Waage in den␣ Wägemodus zurück.

Die gespeicherten Werte bleiben erhalten, bis sie durch einen neuen Speichervorgang überschrieben werden.

## **Wägegüter klassieren**

Das nachstehende Beispiel erläutert, wie Sie in der Praxis mit der Klassierungs-Applikation arbeiten. Es wird dabei vorausgesetzt, dass die Gewichtslimiten für die einzelnen Klassen bereits definiert sind.

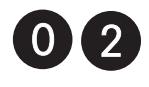

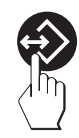

• Laden Sie die Gewichtslimiten der einzelnen Klassen aus dem Speicher: Geben Sie die Nummer des gewünschten Speichers ein (00 – 02) und drücken Sie anschliessend kurz die Speichertaste, um die Werte zu aktivieren. **Hinweis**: Falls Sie keine Gewichtslimiten aus dem Speicher laden, arbeitet die Waage mit den zuletzt aktiven Werten.

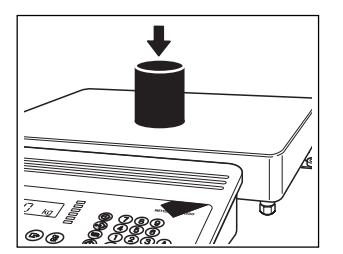

• Legen Sie das zu klassierende Wägegut auf und beobachten Sie dabei die LEDs:

<span id="page-45-0"></span>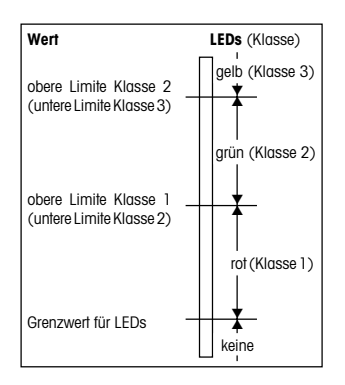

Die **oberste rote LED** leuchtet auf, sobald das Gewicht des␣ Wägegutes die untere Gewichtslimite der Klasse 1 (definiert durch das im Mastermode festgelegte Mindestgewicht für das Ansprechen der LEDs) erreicht hat.

Sobald das Gewicht des Wägegutes die obere Gewichtslimite der Klasse 1 (= untere Gewichtslimite der Klasse 2) erreicht hat, leuchtet die **grüne LED** auf.

Sobald das Gewicht des Wägegutes die obere Gewichtslimite der Klasse 2 (= untere Gewichtslimite der Klasse 3) erreicht hat, leuchtet die **gelbe LED** auf.

## **6.4 Abfüllen**

Mit den Plus/Minus-Applikationen "Abfüllen" lassen sich Abfüllanlagen steuern ("Fill1" für Anlagen mit 1 Dosiervorrichtung, "Fill 2" für Anlagen mit 2 Dosiervorrichtungen). Für die Abfüllapplikationen ist eine separate Anleitung verfügbar ("Abfüllen mit Spider 3S-Waagen/Digitale Ausgänge", Nr. 21254201), die Sie bei Ihrer METTLER TOLEDO-Vertretung bestellen können.

## **6.5 Hinweise zum Protokollieren der Applikationen**

Falls Sie im Mastermode die automatische Übertragung der Gewichtswerte ("AUTTRA" = "On") gewählt haben und ein Drucker an Ihre Waage angeschlossen ist, werden die Applikationen wie folgt protokolliert:

#### **Einwägen**:

Wenn Sie das Sollgewicht und/oder die Toleranzen ändern, werden die neuen Werte automatisch ausgedruckt. Die Einwägung selbst wird nicht automatisch protokolliert.

#### **Kontrollwägen**:

Wenn Sie das Sollgewicht und/oder die Toleranzen ändern, werden die neuen Werte automatisch ausgedruckt. Bei der Kontrollwägung wird jedes einzelne aufgelegte Gewicht automatisch protokolliert.

#### **Klassieren**:

Wenn Sie die Gewichtslimiten für die einzelnen Klassen ändern, werden die neuen Werte automatisch ausgedruckt. Bei der Klassierung werden für jedes aufgelegte Wägegut das Gewicht und die Klasse automatisch ausgedruckt.

Weitere Hinweise zum Ausdrucken von Applikationsdaten und Musterprotokolle finden Sie in der Schnittstellenbeschreibung zu den Spider S-Waagen, die Sie bei Ihrer METTLER TOLEDO-Vertretung beziehen können.

## <span id="page-46-0"></span>**7. Stückzählung, Summieren und Rezeptieren**

Neben den Plus/Minus-Applikationen stellt Ihnen die Spider 3S-Waage drei zusätzliche Anwendungen zur Verfügung: Die Stückzählung, das Summieren und das Rezeptieren. Diese Anwendungen lernen Sie in den folgenden Kapiteln kennen.

## **7.1 Hinweise zu den Anwendungstasten**

Ihre Spider S-Waage verfügt über vier Anwendungstasten. Die Funktion dieser Tasten ist abhängig von der gewählten Anwendung. Im Lieferumfang Ihrer Waage finden Sie zwei Tastaturaufkleber, die die Stückzählung, das Summieren und das Rezeptieren erleichtern. Dank der anwendungsspezifischen Symbole können Sie sich die Funktion der Tasten leichter merken.

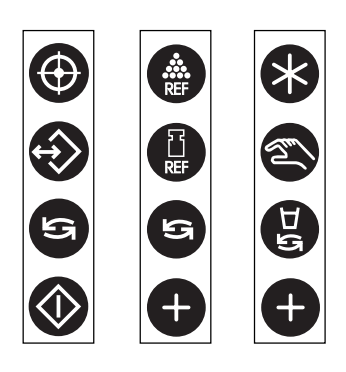

Die Abbildung ganz links zeigt die Standardsymbole der Anwendungstasten Ihrer Spider 3S-Waage (für Plus/Minus-Applikationen, Kap. 6).

Die Abbildung in der Mitte zeigt den **Aufkleber für die Stückzählung**.␣ Falls Sie häufig mit dieser Anwendung arbeiten, empfehlen wir Ihnen, diesen Aufkleber zu verwenden.

Die Abbildung ganz rechts zeigt den **Aufkleber für das␣ Summieren und das Rezeptieren**. Verwenden Sie diesen Aufkleber, falls Sie zur Hauptsache mit einer dieser beiden Anwendungen arbeiten.

Die jeweilige Funktion der vier Tasten lernen Sie bei der Beschreibung␣ der Anwendungen in den folgenden Kapiteln kennen.

## **7.2 Stückzählung**

**Die Stückzählung setzt voraus, dass Sie im Mastermode die Anwendung "COUNT" vorgewählt haben** (siehe Kapitel 4.4). **Hinweis**: Für die Stückzählung unter␣ Verwendung einer Referenzwaage ist von METTLER TOLEDO eine separate Bedienungsanleitung erhältlich.

> Bei der Stückzählung haben die **Anwendungstasten** die folgende␣ Bedeutung:

> – Automatische Ermittlung der Referenz durch Auflegen der Referenzstücke und Eingabe der Stückzahl

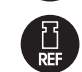

– Manuelle Ermittlung der Referenz durch Eingabe des bekannten **Stückgewichtes** 

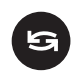

– Umschaltung zwischen Stückzahl- und Gewichtsanzeige. Falls die Plus/Minus-Anzeige ( LED-Kette) eingeschaltet ist, legen Sie mit dieser Taste die Vorgabewerte fest.

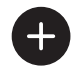

– Aufsummieren der ermittelten Stückzahlen und Abfrage der Gesamtstückzahl und der Anzahl Wägungen.

## **Stückzählung mit automatischer Ermittlung der Referenz**

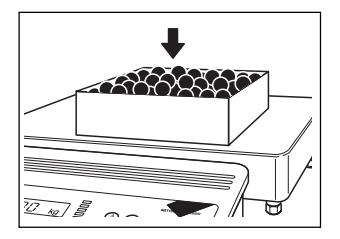

- Falls Sie mit einem Wägebehälter arbeiten, legen Sie diesen auf und tarieren Sie die Waage mit der Taste «**T**».
- Legen Sie eine bekannte Anzahl Stücke auf.
- **Hinweis**: Wir empfehlen Ihnen, eine möglichst grosse Referenzstückzahl zu wählen, da die Waage das Durchschnittsgewicht pro Stück ermittelt und als Referenzgewicht speichert. Da selten alle Stücke exakt gleich schwer sind, wird das Referenzgewicht (und damit auch Ihre Wägung) umso genauer sein, je grösser die Referenzstückzahl gewählt wurde.
- **B**

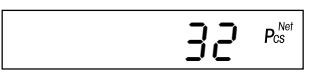

$$
-Bdd-5
$$

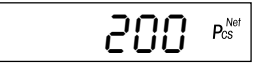

• Geben Sie die Anzahl aufgelegter Stücke (z.B. "32") über die numerische Tastatur ein (Hinweis: Falls Sie genau 10 Stücke auflegen, brauchen Sie die Anzahl nicht einzugeben), drücken Sie anschliessend die Taste für die automatische Ermittlung der Referenz und ...

... in der Anzeige erscheint die eingewogene Referenzstückzahl. Die letzte Referenz bleibt gespeichert und kann mit der Taste für die automatische Referenzermittlung jederzeit wieder aktiviert werden (sofern der Referenzspeicher nicht gelöscht, die Waage nicht ausgeschaltet und in der Zwischenzeit keine manuelle Referenz ermittelt wurde).

**Hinweis**: Falls Sie im Mastermode für die Stückzählung den Addiermodus␣ aktiviert haben (s. Kapitel 4.4) und die aufgelegte Stückzahl für die korrekte Ermittlung der Referenz zu klein ist, werden Sie aufgefordert weitere Stücke aufzulegen (z.B. 5 Stück). Legen Sie die geforderte Anzahl Stücke auf, geben Sie die neue Gesamtzahl ein und drücken Sie anschliessend erneut die Taste für die automatische␣ Ermittlung der Referenz (Sie können die Aufforderung auch ignorieren, indem Sie die Taste für die automatische Ermittlung der Referenz solange gedrückt halten, bis die Waage das Referenzgewicht akzeptiert. Der Stern in der linken oberen Ecke der Anzeige weist in diesem Falle darauf hin, dass das ermittelte Referenzgewicht unter Umständen nicht ausreichend genau ist).

• Füllen Sie jetzt weitere Teile ein, bis die gewünschte Anzahl (in diesem Beispiel 200 Stück) erreicht ist.

## **Stückzählung mit manueller Ermittlung der Referenz**

• Falls Sie mit einem Wägebehälter arbeiten, legen Sie diesen auf und tarieren Sie die Waage mit der Taste «**T**».

- ‹ (70 ¡
- Geben Sie das bekannte Stückgewicht eines einzelnen Teiles ein (z.B. "8.7 g") und drücken Sie anschliessend die Taste für die manuelle␣ Referenzermittlung. **Hinweis**: Falls Sie mit der Wägeeinheit "Kilogramm" arbeiten, verlangt die Waage die **Eingabe des Stückgewichtes in Gramm**.

In der Anzeige erscheint für kurze Zeit das eingegebene Referenzgewicht und␣ anschliessend ...

- ... ist die Waage bereit für die Stückzählung.
- Füllen Sie jetzt Teile ein, bis die gewünschte Anzahl (in diesem Beispiel 76 Stück) erreicht ist.

## **Teile aus einem Behälter herauszählen**

 $75$   $P_{cs}^{Net}$ 

 $P_{\text{CS}}^{\text{NeI}}$ 

Um gewichtsgleiche Teile beim Entnehmen aus einem vollen Wägebehälter zu zählen, gehen Sie wie folgt vor:

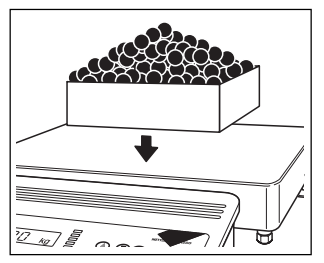

• Legen Sie den **vollen** Wägebehälter auf die Waage. Drücken Sie anschliessend die Taste «**T**», um den Behälter zu tarieren.

• Die Referenz können Sie **automatisch oder manuell** ermitteln:

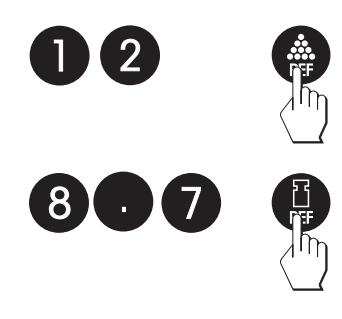

- Für die **automatische Referenzermittlung** entnehmen Sie Teile aus dem␣ Behälter, tippen deren Stückzahl ein und bestätigen die Eingabe mit der Taste für die automatische Referenzermittlung.
- Für die **manuelle Referenzermittlung** tippen Sie das bekannte Gewicht eines einzelnen Teiles ein (bei der Wägeeinheit "Kilogramm" ist das Referenzgewicht in Gramm einzugeben). Bestätigen Sie anschliessend die Eingabe mit der Taste für die manuelle Referenzermittlung.

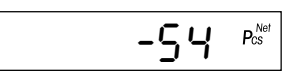

• Entnehmen Sie jetzt Teile aus dem Behälter, bis die gewünschte Anzahl erreicht ist.

 $8<sup>°</sup>$ 

### **Arbeiten mit der Plus/Minus-Anzeige**

Die Plus/Minus-Anzeige erleichtert Ihnen die Stückzählung. Die LEDs signalisieren Ihnen, ob die aktuelle Stückzahl dem vorgewählten Sollwert entspricht, bzw. ob sie innerhalb der festgelegten Toleranzen liegt. Das Nutzung der LEDs setzt voraus, dass Sie im Mastermode (siehe Kapitel 4.4) die Plus/Minus-Anzeige für die Stückzählung aktiviert haben ("PM On").

> Bevor Sie mit der Plus/Minus-Anzeige arbeiten können, müssen Sie die gewünschten Vorgabewerte eingeben:

- Drücken Sie die Umschalt-Taste und halten Sie diese gedrückt, bis die **grüne LED** zu blinken beginnt und Sie damit auffordert, die gewünschte **Soll-Stückzahl** einzugeben.
- Geben Sie die Soll-Stückzahl (z.B. 180 Stück) über die numerische Tastatur ein und bestätigen Sie Ihre Eingabe mit der Taste « $\implies$ ».
- Die **grüne und die gelbe LED** beginnen zu blinken und fordern Sie auf, die **obere Toleranz (zulässige Überfüllung)** einzugeben.␣ Geben Sie den gewünschten Wert (z.B. 2 Stück) ein und bestätigen Sie Ihre Eingabe mit der Taste « $\Rightarrow$ ».
- Die **grüne und die oberste rote LED** beginnen zu blinken und fordern Sie auf, die **untere Toleranz (zulässige Unterfüllung)** einzugeben. Geben Sie den gewünschten Wert (z.B. 1 Stück) ein und bestätigen Sie Ihre Eingabe mit der Taste « $\Rightarrow$ ».
- Die **unterste rote LED** beginnt zu blinken und fordert Sie auf, den **Grenzwert für das Ansprechen der LEDs** einzugeben. Geben Sie den gewünschten Grenzwert (z.B. 170 Stück) ein und bestätigen Sie Ihre Eingabe mit der Taste « $\Rightarrow$ ».

Nach Eingabe der Vorgabewerte kehrt die Waage in den Wägemodus zurück und ist jetzt bereit für die **Stückzählung unter Verwendung der Plus/Minus-Anzeige**:

- Sobald beim Einzählen von Stücken der Grenzwert für das Ansprechen der LEDs erreicht ist, leuchtet die unterste rote LED auf.
- Beim Einzählen weiterer Stücke leuchten sukzessive die weiteren roten LEDs auf.
- Solange die eingewogene Stückzahl innerhalb der zulässigen Toleranzen liegt, leuchtet die grüne LED auf.
- Nach Überschreiten der oberen Toleranz leuchtet die gelbe LED auf.

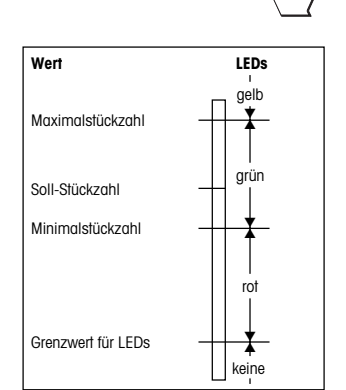

## **Umschalten zwischen Stückzahl- und Gewichtsanzeige**

Sie können Sie jederzeit zwischen Stückzahl- und Gewichtsanzeige umschalten.

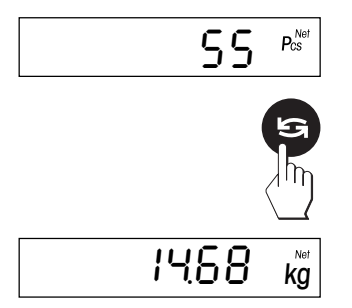

Die Waage zeigt die Stückzahl an.

- Drücken Sie kurz die Umschalttaste und ...
- ... die Waage zeigt das Gewicht an.

## **Protokollieren der Stückzählung**

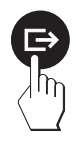

• Falls Ihre Wage mit einem Drucker verbunden ist, drücken Sie kurz die Taste « $\blackBox$ >» und das Resultat der abgeschlossenen Stückzählung wird ausgedruckt.

## **Löschen des Referenzspeichers**

Der Referenzspeicher wird automatisch gelöscht, sobald Sie die Waage ausschalten oder eine neue Referenz bilden (automatisch oder manuell). Sie können jedoch den Referenzspeicher jederzeit wie folgt löschen:

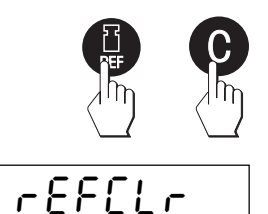

• Drücken Sie kurz die Taste für die manuelle Ermittlung der Referenz und gleich anschliessend die Taste «**C**».

Die Löschung des Referenzspeichers wird in der Anzeige kurz bestätigt und anschliessend kehrt die Waage in den Wägemodus zurück.

## **Addieren der Stückzahlen**

Sie können die Stückzahlen aus einzelnen Wägevorgängen addieren und die Anzahl der eingewogenen Posten ermitteln:

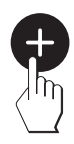

• Ermitteln Sie die Referenz, wägen Sie den ersten Posten ein und␣ drükken Sie anschliessend die Addiertaste.

- Tarieren Sie die Waage mit der Taste «**T**», wägen Sie den zweiten Posten ein und betätigen Sie anschliessend wiederum die Addiertaste.
- Wägen Sie alle weiteren Posten nach demselben Verfahren ein.

Um die Anzahl der eingewogenen Posten und die Gesamtzahl der Teile abzufragen, gehen Sie wie folgt vor:

• Drücken Sie die Adddiertaste und halten Sie diese gedrückt, bis ...

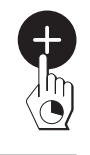

86

 $n = 5$   $\frac{6}{100}$ 

- ... die **Gesamtzahl der eingewogenen Teile** angezeigt wird.
- Drücken Sie nochmals kurz die Addiertaste und in der Anzeige erscheint die **Anzahl eingewogener Posten**.

• Durch nochmaliges kurzes Drücken der Addiertaste kehrt die Waage in den Stückzählmodus zurück.

#### **Stückzahladdition beenden**

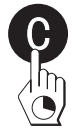

Um die Addition von Stückzahlen zu beenden, entlasten Sie die Waage und drücken anschliessend die Taste «**C**», bis die Waage in den␣ Wägemodus zurückkehrt (falls Sie die Waage nicht entlasten, erscheint eine Fehlermeldung ("CLRSCL" = Clear Scale), die Sie auffordert, das␣ Wägegut zu entfernen). Beim Beenden werden der Summenspeicher und der Referenzspeicher gelöscht und der Ausdruck wird abgeschlossen (falls Ihre Waage mit einem Drucker verbunden ist).

## <span id="page-52-0"></span>**7.3 Summieren**

**Das Summieren setzt voraus, dass Sie im Mastermode die Anwendung "TOTAL" vorgewählt haben** (siehe Kapitel 4.4). Diese Anwendung erlaubt Ihnen, mehrere Wägegüter nacheinander zu wägen und anschliessend das Gesamtgewicht und die Anzahl der eingewogenen Posten zu ermitteln.

Beim Summieren haben die **Anwendungstasten** folgende Bedeutung:

- Zeigt die ermittelte Gesamtsumme und die Anzahl aufsummierter Wägungen an.
- Manuelle Eingabe bekannter Gewichtswerte
- Zeigt die aktuelle Zwischensumme (gespeicherte Werte + aktueller Wert auf der Waage)
- Addiert die Gewichtswerte und speichert die Summe ab.

Zum Summieren gehen Sie wie folgt vor:

- Falls Sie mit einem Wägebehälter arbeiten, legen Sie diesen auf und tarieren Sie die Waage mit der Taste «**T**».
- $7880000$ liert ohne Linien  $\mathbb{Z}$   $\mathbb{Z}$   $\sim$

 $0.00~$   $_{kg}$ 

• Geben Sie die gewünschte Menge des **ersten Postens** in den␣ Wägebehälter (in diesem Beispiel 4.80 kg).

- Drücken Sie kurz die Addiertaste, um das Gewicht abzuspeichern.
- ARAARAC  $\overline{\phantom{a}}$ liert ohne Linien
- Entlasten Sie die Waage.

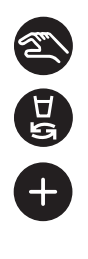

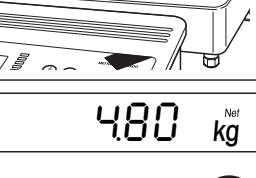

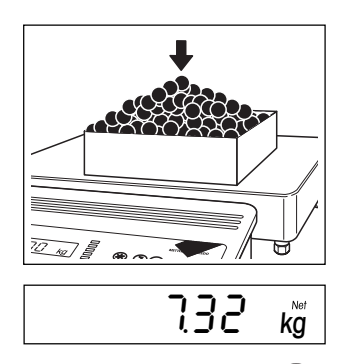

• Geben Sie die gewünschte Menge des **zweiten Postens** in den␣ Wägebehälter (in diesem Beispiel 7.32 kg).

**Hinweis**: Falls der zweite Wägebehälter ein anderes Gewicht aufweist als der erste, müssen Sie ihn vor der Wägung tarieren.

- Drücken Sie kurz die Addiertaste, um das Gewicht abzuspeichern.
- Wägen Sie nach Bedarf weitere Posten ein, wie vorgehend beschrieben. Sie können bis zu 9999 Posten einwägen. Beachten Sie, dass die Waage zwischen den einzelnen Wägungen entlastet werden muss.
- **Hinweis**: Statt ein Wägegut aufzulegen, können Sie sein Gewicht auch numerisch eingeben. Tippen Sie dazu den Gewichtswert ein und betätigen Sie anschliessend die Taste für die Handeingabe. Der Gewichtswert wird zur bestehenden Summe addiert.

Sobald Sie alle Posten eingewogen haben, können Sie das Gesamtgewicht und die Anzahl der gewogenen Posten abfragen:

• Drücken Sie die Summentaste und ...

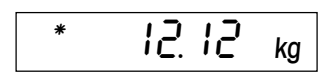

n≠ 2

... in der Anzeige erscheint das **Gesamtgewicht aller eingewogenen Posten**.

- Drücken Sie nochmals die Summentaste und in der Anzeige erscheint die **Anzahl der eingewogenen Posten**.
- Durch nochmaliges kurzes Drücken der Summentaste kehrt die Waage zur Normalanzeige zurück.

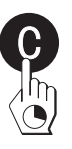

Um die Summierung zu beenden, entlasten Sie die Waage und drücken anschliessend die Taste «**C**», bis die Waage in den Wägemodus␣ zurückkehrt (falls Sie die Waage nicht entlasten, erscheint eine Fehlermeldung ("CLRSCL" = Clear Scale), die Sie auffordert, das Wägegut zu entfernen). Beim Beenden der Summierung wird der Summenspeicher gelöscht und der Ausdruck wird abgeschlossen (falls Ihre Waage mit einem Drucker verbunden ist).

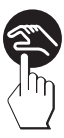

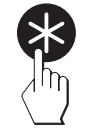

## <span id="page-54-0"></span>**7.4 Rezeptieren**

**Das Rezeptieren setzt voraus, dass Sie im Mastermode die Anwendung "FORMU" vorgewählt haben** (siehe Kapitel 4.4). Diese Anwendung erlaubt Ihnen, mehrere Komponenten nacheinander einzuwägen und anschliessend das Gesamtgewicht und die Anzahl Komponenten zu ermitteln.

Beim Rezeptieren haben die **Anwendungstasten** folgende Bedeutung:

- Zeigt die ermittelte Gesamtsumme und die Anzahl aufsummierter Wägungen an.
- Manuelle Eingabe bekannter Gewichtswerte
- Behälterwechsel: Erlaubt die Bildung von behälterbezogenen Summen
- Addiert die Gewichtswerte und speichert die Summe ab.

Zum Rezeptieren gehen Sie wie folgt vor:

- Legen Sie den Wägebehälter auf und tarieren Sie die Waage mit der Taste «**T**».
- Geben Sie die gewünschte Menge der **ersten Komponente** in den Wägebehälter (in diesem Beispiel 1.12 kg).

• Drücken Sie kurz die Addiertaste, um das Gewicht abzuspeichern und die Anzeige auf Null zurückzusetzen.

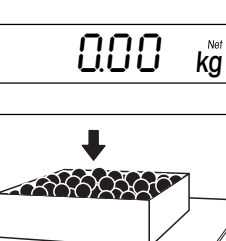

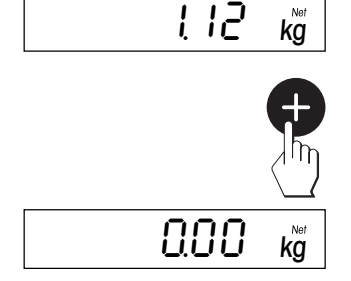

 $\overline{m}$   $\overline{S}$ 

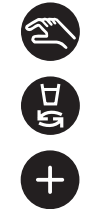

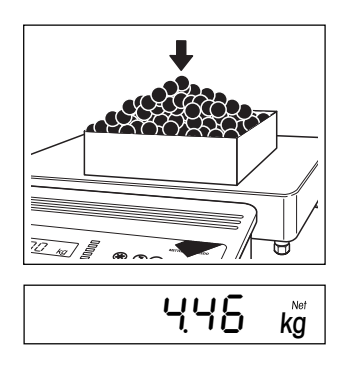

• Geben Sie die gewünschte Menge der **zweiten Komponente** in den Wägebehälter (in diesem Beispiel 4.46 kg) und drücken Sie anschliessend wiederum kurz die Addiertaste, um das Gewicht abzuspeichern und die Anzeige auf Null zurückzusetzen.

• Geben Sie nach Bedarf weitere Komponenten in den Wägebehälter und drücken Sie jeweils anschliessend kurz die Addiertaste, um das Gewicht der Komponente abzuspeichern. Sie können bis zu 9999 Komponenten einwägen.

#### **Hinweise**:

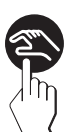

– Statt eine Komponente einzuwägen, können Sie ihr Gewicht auch **numerisch eingeben**. Tippen Sie dazu den Gewichtswert ein und betätigen Sie anschliessend die Taste für die Handeingabe. Der Gewichtswert wird zur bestehenden Summe addiert.

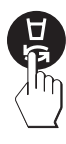

– Falls Sie während eines Rezepturvorganges den **Wägebehälter␣ wechseln** wollen, entlasten Sie die Waage und drücken Sie die Taste für den Behälterwechsel. Die Anzeige wird auf Null zurückgesetzt. Sie können jetzt den neuen Wägebehälter auflegen, mit der Taste «**T**» tarieren und Ihren Rezepturvorgang weiterführen.

Sobald Sie alle Komponenten eingewogen haben, können Sie das␣ Gesamtgewicht und die Anzahl der eingewogenen Komponenten abfragen:

• Drücken Sie die Summentaste und ...

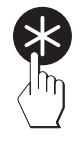

 $558$   $\overline{ka}$ 

$$
\boxed{\qquad \qquad \alpha z \qquad \qquad \beta}
$$

... in der Anzeige erscheint das **Gesamtgewicht aller eingewogenen Komponenten**.

- Drücken Sie nochmals die Summentaste und in der Anzeige erscheint die **Anzahl der eingewogenen Komponenten**.
- Durch nochmaliges kurzes Drücken der Summentaste kehrt die Waage zur Normalanzeige zurück.

<span id="page-56-0"></span>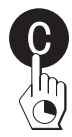

Um die Rezeptierung zu beenden, entlasten Sie die Waage und drücken anschliessend die Taste «**C**», bis die Waage in den Wägemodus␣ zurückkehrt (falls Sie die Waage nicht entlasten, erscheint eine Fehlermeldung ("CLRSCL" = Clear Scale), die Sie auffordert, das Wägegut zu entfernen). Beim Beenden der Rezeptierung wird der Summenspeicher gelöscht und der Ausdruck wird abgeschlossen (falls Ihre Waage mit einem Drucker verbunden ist).

## **7.5 Hinweise zum Protokollieren von Anwendungen**

Falls Sie über einen Drucker verfügen, können Sie Ihre Anwendungen detailliert protokollieren. Hinweise zum Ausdrucken von Anwendungsdaten und Musterprotokolle finden Sie in der Schnittstellenbeschreibung zu den Spider S-Waagen, die Sie bei Ihrer METTLER TOLEDO-Vertretung beziehen können.

## <span id="page-57-0"></span>**8. Weitere wichtige Informationen zu Ihrer Waage**

## **8.1 Wenn Fehler auftreten**

Fehlermeldungen in der Anzeige machen Sie darauf aufmerksam, dass eine Fehlbedienung vorliegt, dass die Waage einen Vorgang nicht ordnungsgemäss ausführen konnte oder dass ein Fehler an der Hard- oder Software der Waage aufgetreten ist.

In der folgenden Tabelle finden Sie Hinweise zur Interpretation der Fehlermeldungen und Symptome sowie Hinweise zur Ursache und zur Fehlerbehebung.

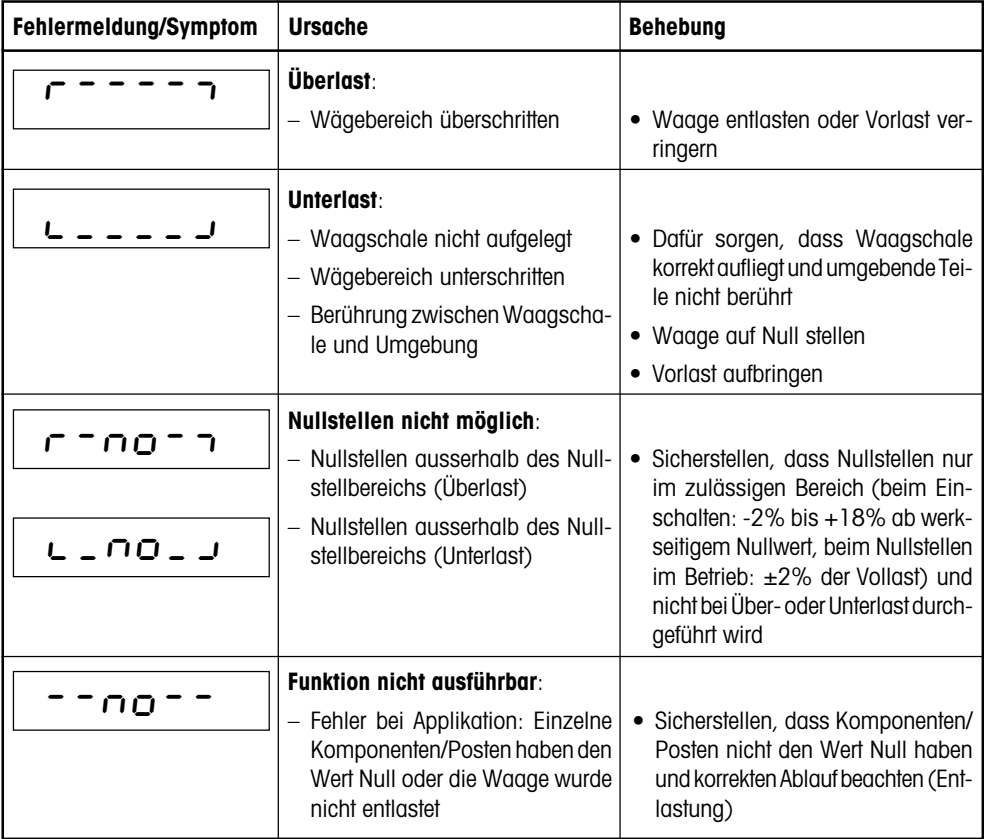

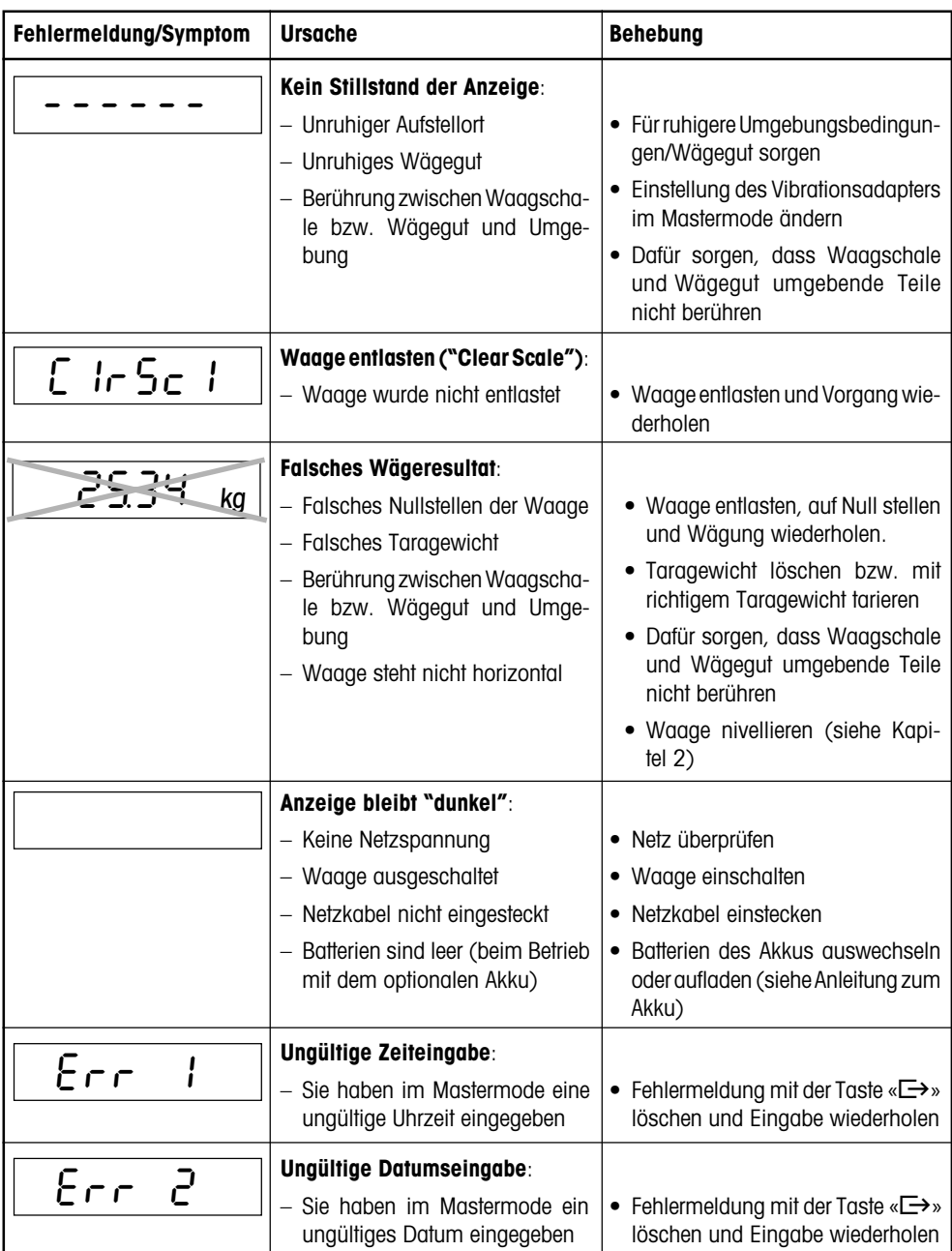

<span id="page-59-0"></span>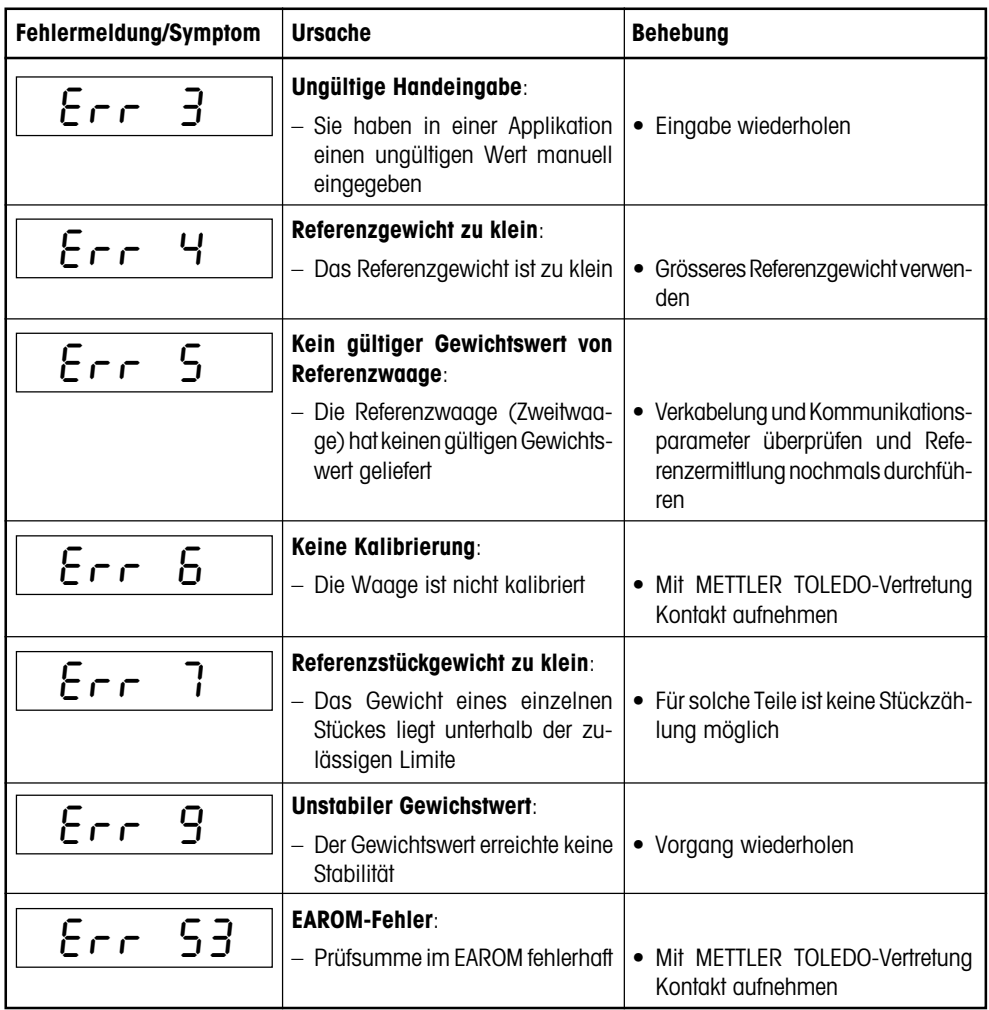

## **8.2 Hinweise zur Pflege Ihrer Waage**

Ihre Waage verlangt keinerlei Unterhaltsarbeiten und ist äusserst pflegeleicht. Eine regelmässige Reinigung gewährleistet die Hygiene und kommt ausserdem der Werterhaltung Ihrer Waage zugute.

#### **Wichtige Hinweise:**

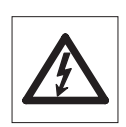

– Trennen Sie die Waage vom Stromnetz, bevor Sie mit den Reinigungsarbeiten beginnen!

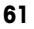

<span id="page-60-0"></span>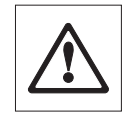

– Beachten Sie bitte die betriebsinternen und branchenspezifischen Vorschriften betreffend Reinigungsintervalle und zulässige Reinigungsmittel. Verwenden Sie zur Reinigung keine Säuren, Laugen oder starken Lösungsmittel.

#### **Terminal:**

- Reinigen Sie das Terminal mit einem geeigneten, für Ihre Branche zugelassenen Mittel und mit **maximal 60 °C heissem Wasser**. **Verwenden Sie kein Hochdruckreinigungsgerät**!
- Trocknen Sie das Terminal unmittelbar nach der Reinigung mit einem weichen, fusselfreien Lappen ab.

#### **Wägebrücke:**

- Entfernen Sie die Waagschale.
- Reinigen Sie die Waagschale und den Unterbau der Wägebrücke mit einem geeigneten, für Ihre Branche zugelassenen Mittel und mit **maximal 60 °C heissem Wasser**. **Verwenden Sie kein Hochdruckreinigungsgerät**!

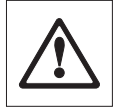

**Die Gummiabdeckung der Wägezelle darf auf keinen Fall mit␣ festen Gegenständen gereinigt werden**! Dies kann Undichtigkeiten verursachen, die dazu führen, dass der IP-Schutz nicht mehr gewährleistet ist!

• Trocknen Sie die Wägebrücke unmittelbar nach der Reinigung mit einem weichen, fusselfreien Lappen ab.

## **8.3 Hinweise zur Schnittstelle**

Ihre Waage ist mit einer seriellen Schnittstelle RS232C ausgerüstet und kann zusätzlich eine als Zubehör erhältliche zweite Schnittstelle des selben Typs (zusätzlich mit Hardware-Handshake) oder eine RS422/ 485-Schnittstelle aufnehmen. Informationen zur Anschlussbelegung, zu den Befehlen, zur Konfigurierung, zum Anschluss von Peripheriegeräten (Drucker, Computer) und zum Arbeiten mit der Schnittstelle finden Sie in der separaten Schnittstellenbeschreibung zu den Spider S-Waagen, die Sie bei Ihrer METTLER TOLEDO-Vertretung beziehen können. Wenn Sie die zweite Schnittstelle erwerben, erhalten Sie die Schnittstellenbeschreibung mitgeliefert.

## **8.4 Übersicht Mastermode**

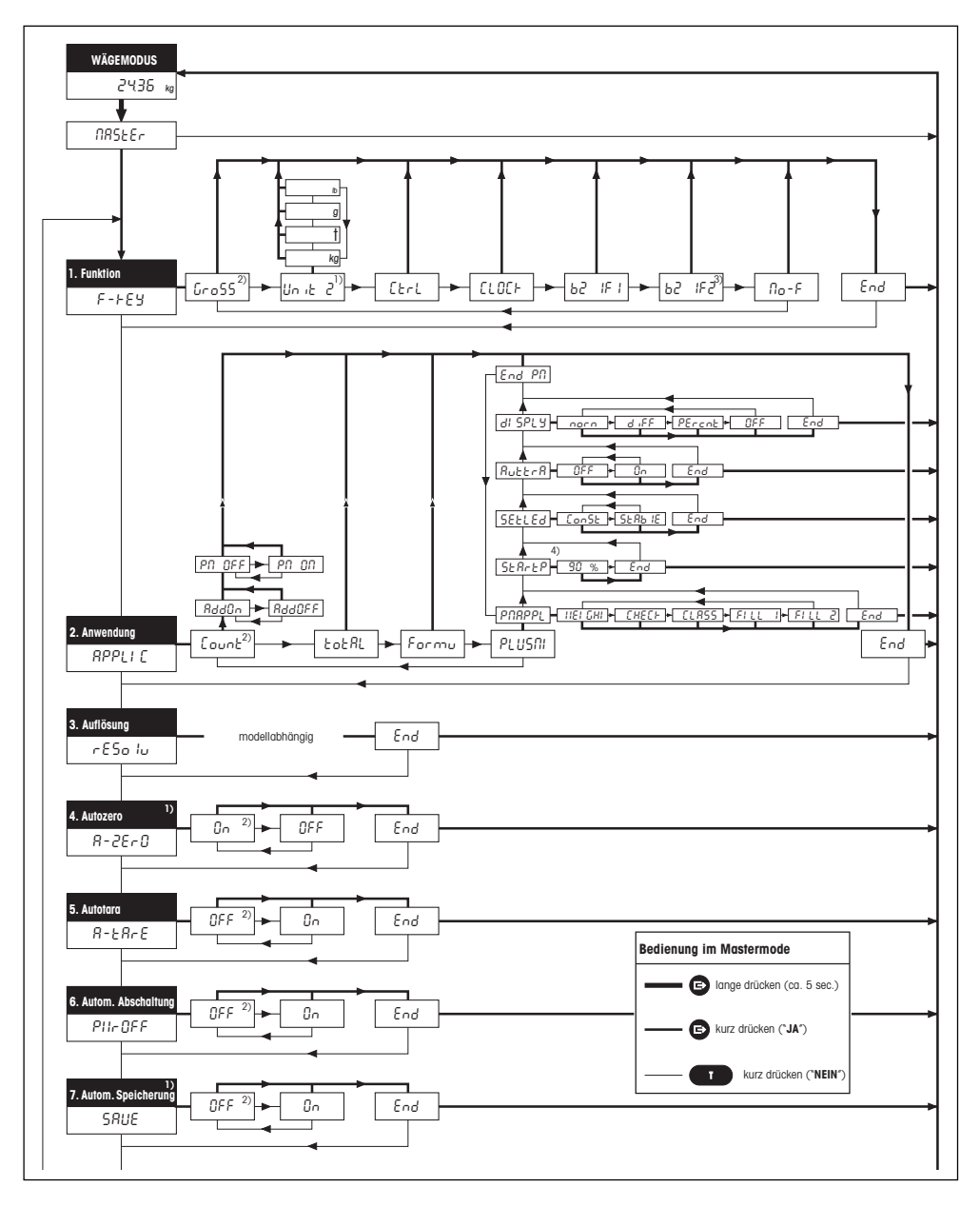

### <span id="page-62-0"></span>**Forsetzung Mastermode-Übersicht**

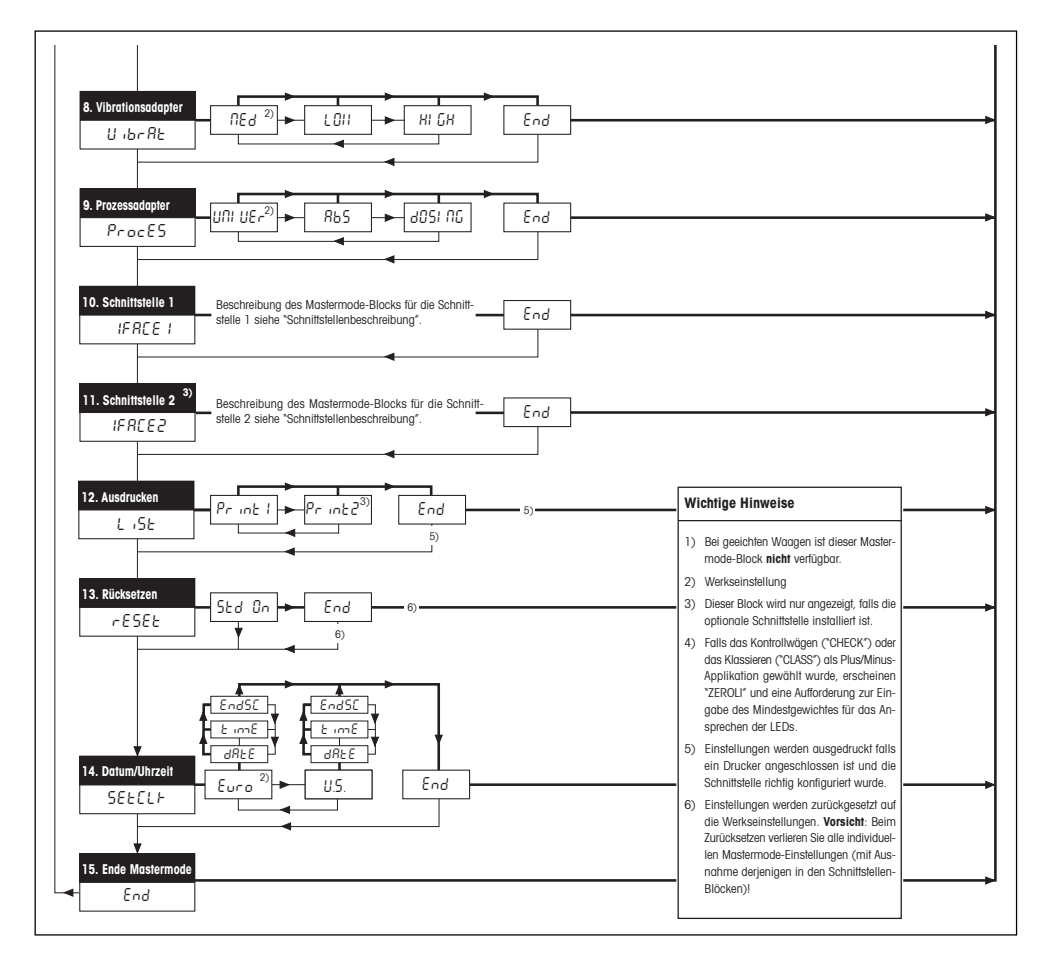

## <span id="page-63-0"></span>**9. Technische Daten**

## **9.1 Allgemeine Daten und Lieferumfang der Spider 3S-Waagen**

Die folgenden Daten gelten für alle Spider 3S-Modelle.

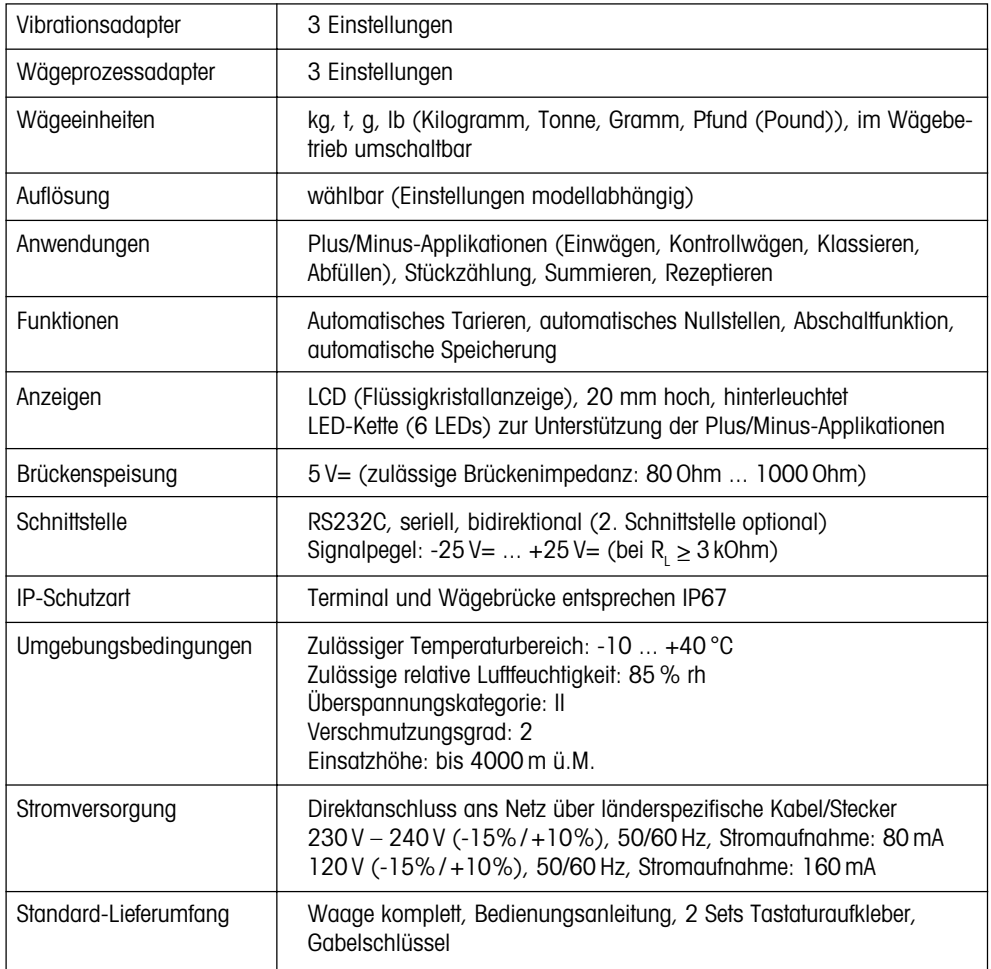

## <span id="page-64-0"></span>**9.2 Modellspezifische Daten**

### **Spezifikationen**

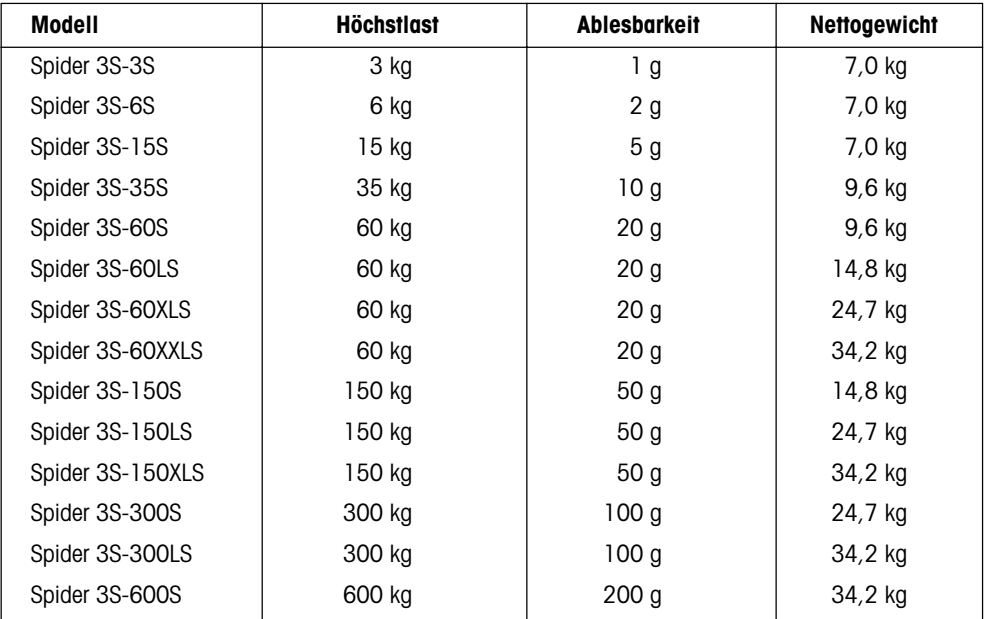

## **Massbilder**

### **Terminal**

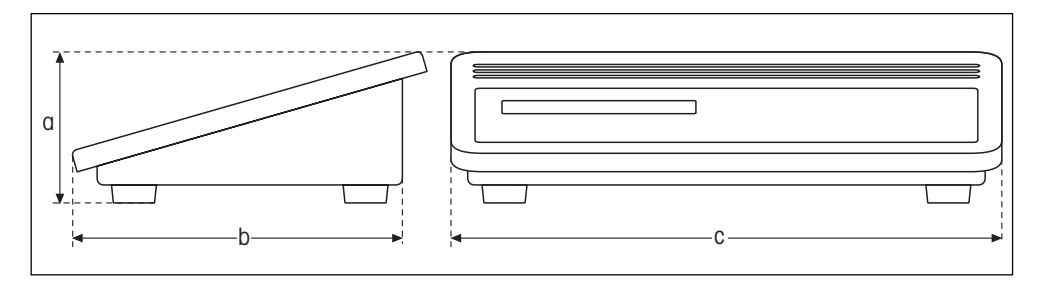

## **Wägebrücke**

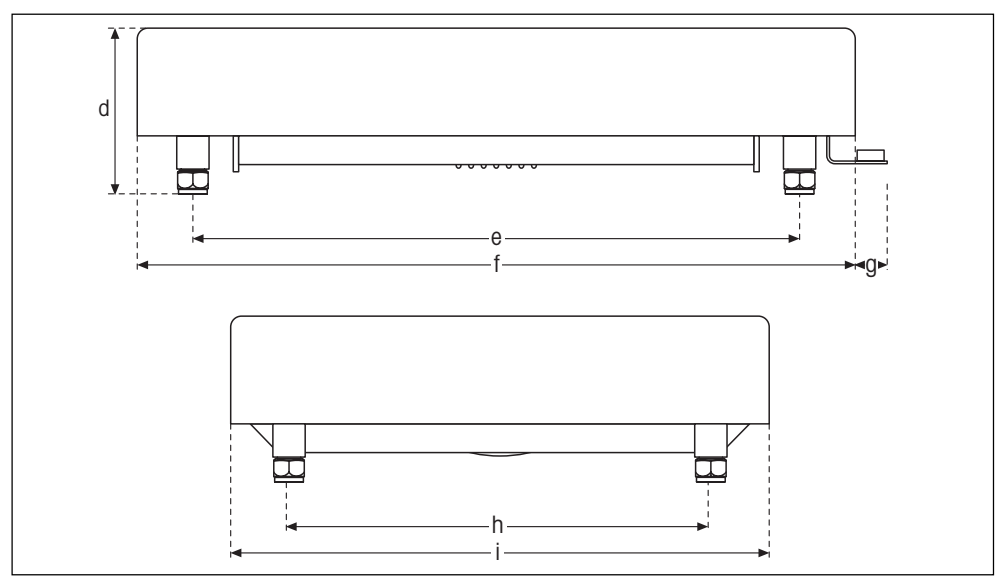

## **Abmessungen (in Millimetern)**

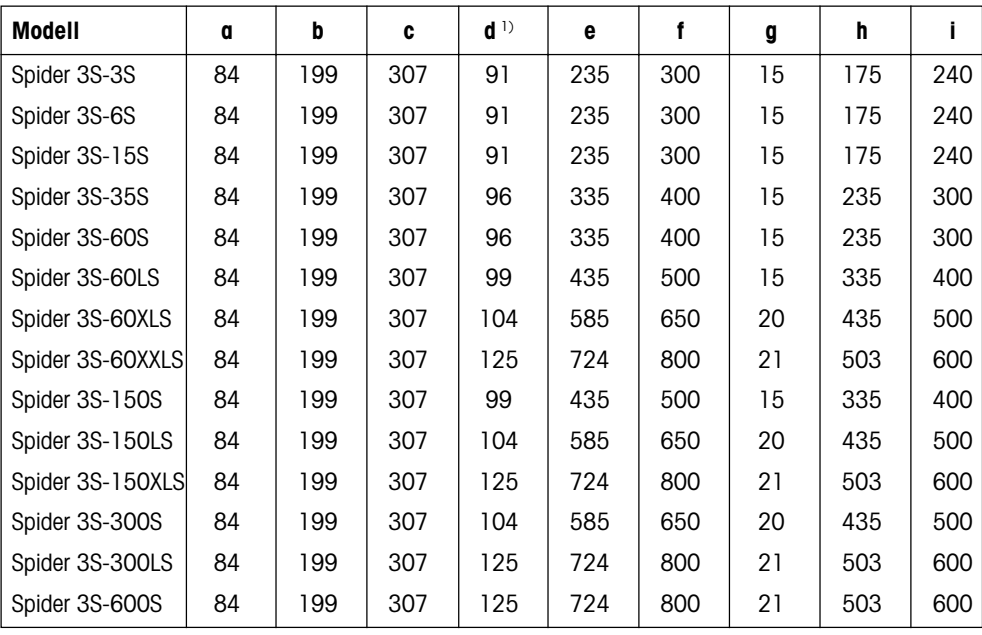

1) bei vollständig eingedrehten Stellfüssen

**Für eine gute Zukunft Ihres METTLER TOLEDO-Produktes: METTLER TOLEDO Service sichert Ihnen auf Jahre Qualität, Messgenauigkeit und Werterhaltung der METTLER TOLEDO-Produkte.**

**Verlangen Sie bitte genaue Unterlagen über unser attraktives Service-Angebot. Vielen␣ Dank.**

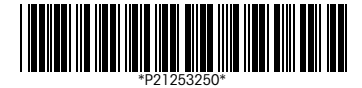

Technische Änderungen und Änderungen im Lieferumfang des Zubehörs vorbehalten.

Gedruckt auf 100 % chlorfrei hergestelltem Papier. Unserer Umwelt zuliebe.

© Mettler-Toledo GmbH 1999 21253250A Printed in Switzerland 9907/2.11

**Mettler-Toledo GmbH,** CH-8606 Greifensee, Switzerland, Tel. (01) 944 22 11, Fax (01) 944 30 60, Internet: http://www.mt.com

- **AT Mettler-Toledo Ges.m.b.H., A-1100 Wien,** Tel. (01) 604 19 80, Fax (01) 604 28 80
- **AU Mettler-Toledo Ltd., Port Melbourne, Victoria 3207,** Tel. (03) 9646 4551, Fax (03) 9645 3935
- **BE n.v. Mettler-Toledo s.a., B-1651 Lot,** Tél. (02) 334 02 11, Fax (02) 378 16 65
- **BR Mettler-Toledo Indústria e Comércio Ltda., São Paulo, CEP 06465-130,** Tel. (11) 421 5737, Fax (11) 725 1962
- **CA Mettler-Toledo Inc., Ontario L7R3Y8,** Tel. (905) 681 7011, Fax (905) 681 1481
- **CH Mettler-Toledo (Schweiz) AG, CH-8606 Greifensee,** Tel. (01) 944 45 45, Fax (01) 944 45 10
- **CN Mettler-Toledo Instr. (Shanghai) Ltd., Shanghai 200233,** Tel. (21) 6485 0435, Fax (21) 6485 3351
- **CZ Mettler-Toledo, spol, s.r.o., CZ-12000 Praha 2,** Tel. (2) 251 555, Fax (2) 242 47 583
- **DE Mettler-Toledo GmbH, D-35353 Giessen,** Tel. (0641) 50 70, Fax (0641) 52 951
- **DK Mettler-Toledo A/S, DK-2600 Glostrup,** Tel. (43) 27 08 00, Fax (43) 27 08 28
- **ES Mettler-Toledo S.A.E., E-08038 Barcelona,** Tel. (03) 223 22 22, Fax (03) 223 02 71
- **FR Mettler-Toledo s.a., F-78222 Viroflay,** Tél. (01) 309 717 17, Fax (01) 309 716 16
- **HK Mettler-Toledo (HK) Ltd., Kowloon HK,** Tel. (852) 2744 1221, Fax (852) 2744 6878
- **HR Mettler-Toledo, d.o.o., CR-10010 Zagreb,** Tel. (1) 660 2189, Fax (1) 660 3009 **HU Mettler-Toledo Kft, H-1173 Budapest,** Tel. (1) 257 9889, Fax (1) 257 7030
- 
- **IT Mettler-Toledo S.p.A., I-20026 Novate Milanese,** Tel. (02) 333 321, Fax (02) 356 29 73
- **JP Mettler-Toledo K.K., Shiromi, J-Osaka 540,** Tel. (6) 949 5901, Fax (6) 949 5945 **KR Mettler-Toledo (Korea) Ltd., Seoul (135-090),** Tel. (02) 518 20 04, Fax (02) 518 08 13
- **MY Mettler-Toledo (M) Sdn.Bhd., 47301 Petaling Jaya,** Tel. (03) 703 2773, Fax (03) 703 8773
- **MX Mettler-Toledo S.A. de C.V., Mexico CP 06430,** Tel. (5) 547 5700, Fax (5) 541 2228
- **NL Mettler-Toledo B.V., NL-4000 HA Tiel,** Tel. (0344) 638 363, Fax (0344) 638 390
- **NO Mettler-Toledo A/S, N-1008 Oslo,** Tel. (22) 30 44 90, Fax (22) 32 70 02
- **PL Mettler-Toledo, Sp. z o.o., PL-02-929 Warszawa,** Tel. (22) 651 92 32, Fax (22) 42 20 01
- **RU Mettler-Toledo AG, 10 1000 Moskau,** Tel. (095) 921 68 12, Fax (095) 921 63 53
- **SE Mettler-Toledo AB, S-12008 Stockholm,** Tel. (08) 702 50 00, Fax (08) 642 45 62
- **SG Mettler-Toledo (S) Pte. Ltd., Singapore 139944,** Tel. (65) 778 6779, Fax (65) 778 6639
- **SK Mettler-Toledo service, s.r.o., SK-83103 Bratislava,** Tel. (7) 525 2170, Fax (7) 525 2173
- **SL Mettler-Toledo, d.o.o., SL-61111 Ljubljana,** Tel. (6) 112 35 764, Fax (6) 127 4575 **TH Mettler-Toledo (Thailand), Bangkok 10310,** Tel. (02) 719 64 80, Fax (02) 719 64 79
- **TW Mettler-Toledo Pac Rim AG, Taipei,** Tel. (62) 579 59 55, Fax (62) 579 59 77
- **UK Mettler-Toledo Ltd., Leicester, LE4 1AW,** Tel. (0116) 235 0888, Fax (0116) 236 5500
- **US Mettler-Toledo, Inc., Worthington, Ohio 43085,** Tel. (614) 438 4511, Fax (614) 438 4755
- **US Mettler-Toledo, Inc., Hightstown, NJ 08520-0071,** Tel. (609) 448 3000, Fax (609) 586 5451

**For all other countries: Mettler-Toledo GmbH,** PO Box VI-400, CH-8606 Greifensee, Tel. (01) 944 22 11, Fax (01) 944 31 70